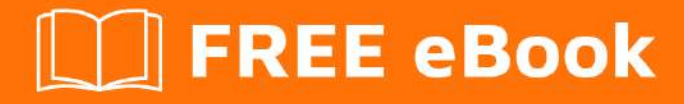

# LEARNING postgresql

Free unaffiliated eBook created from **Stack Overflow contributors.** 

#postgresql

## **Table of Contents**

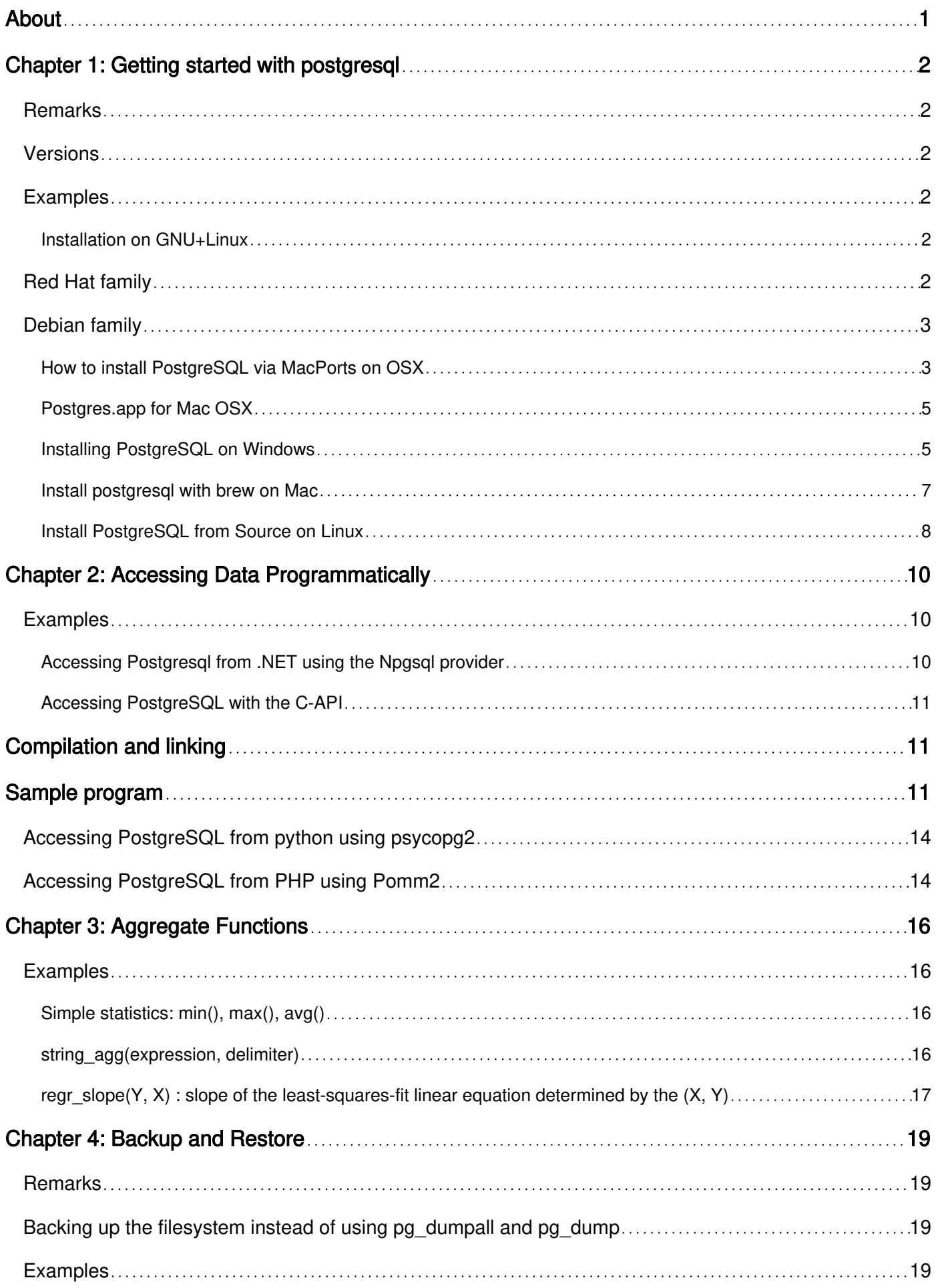

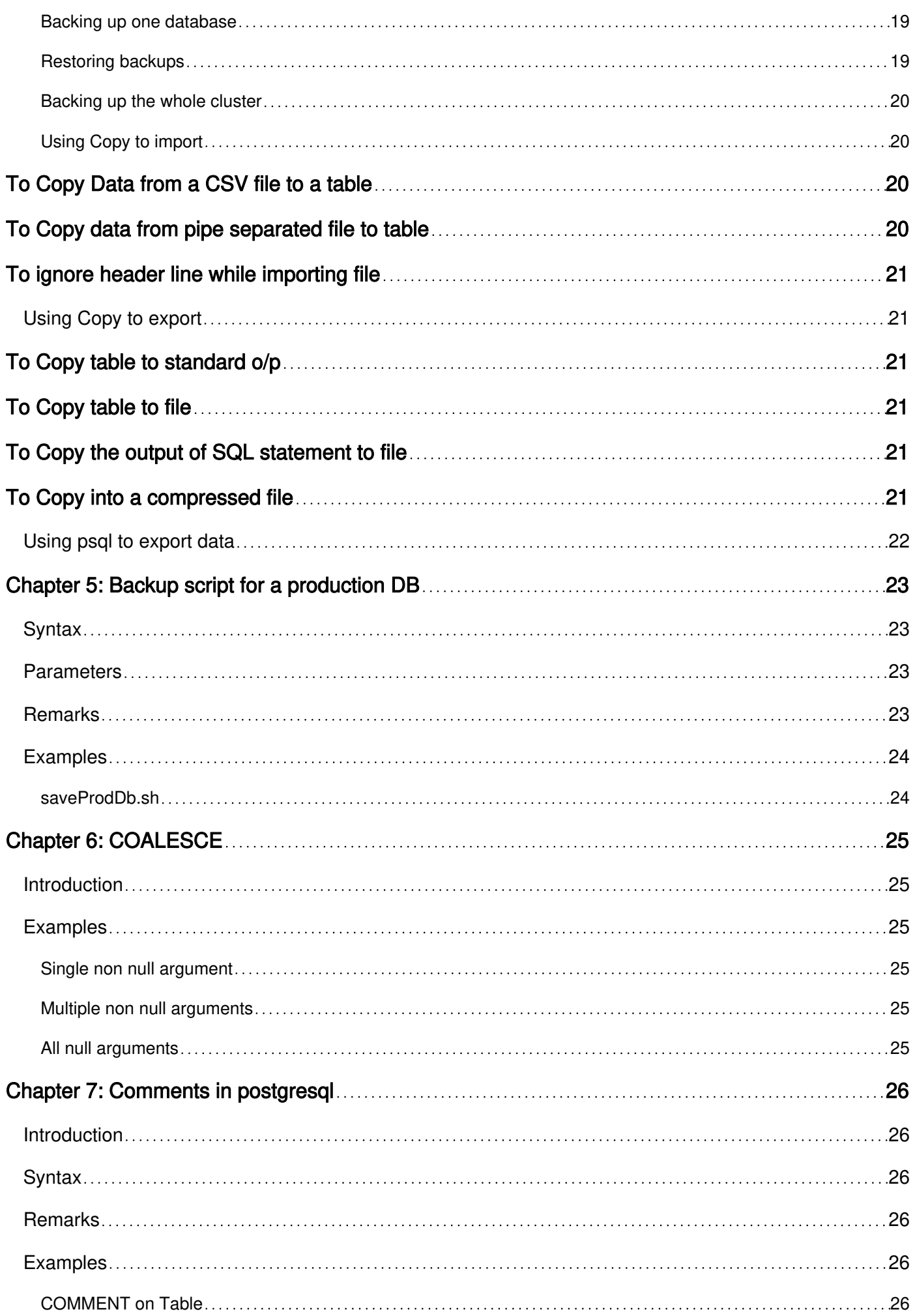

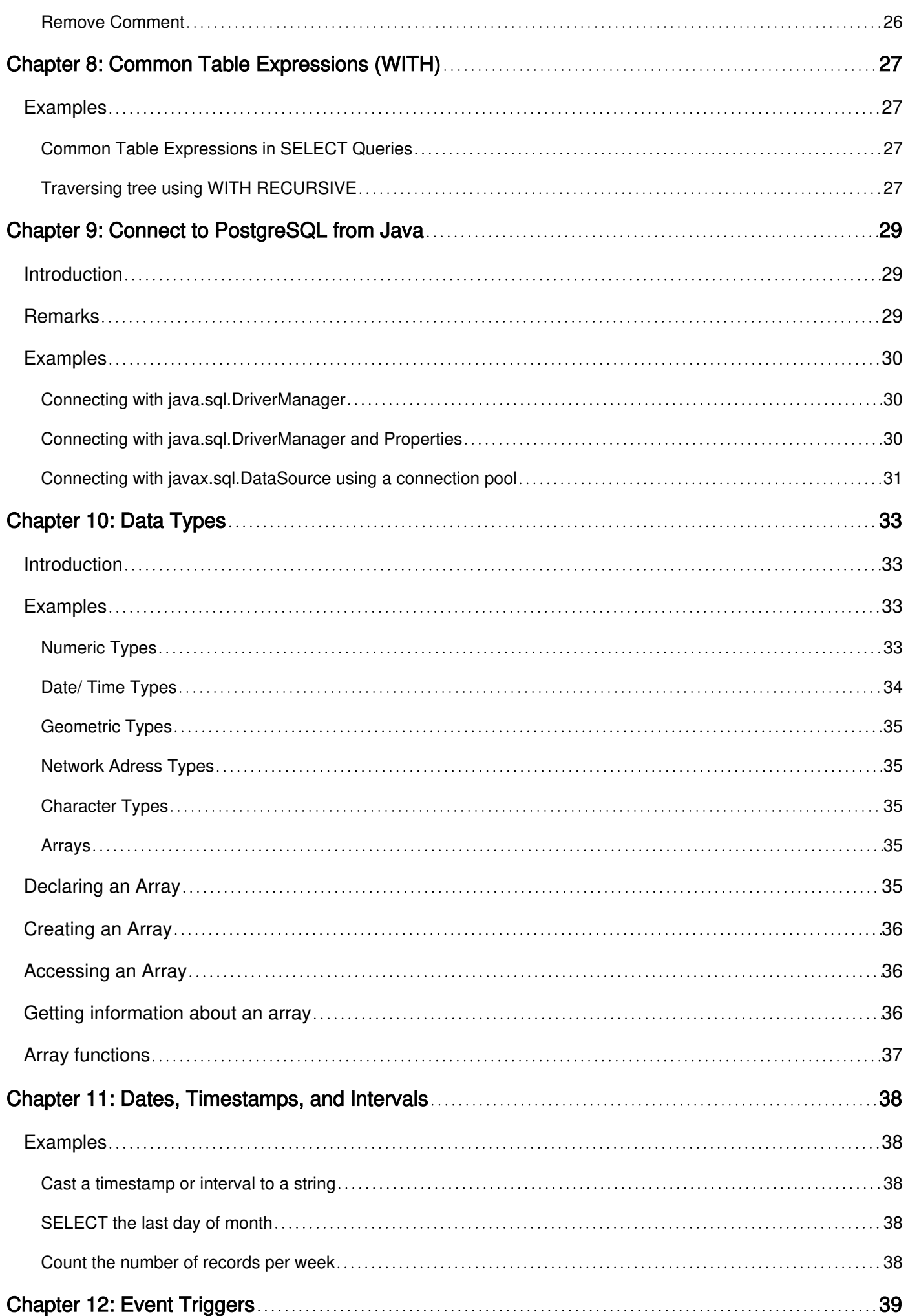

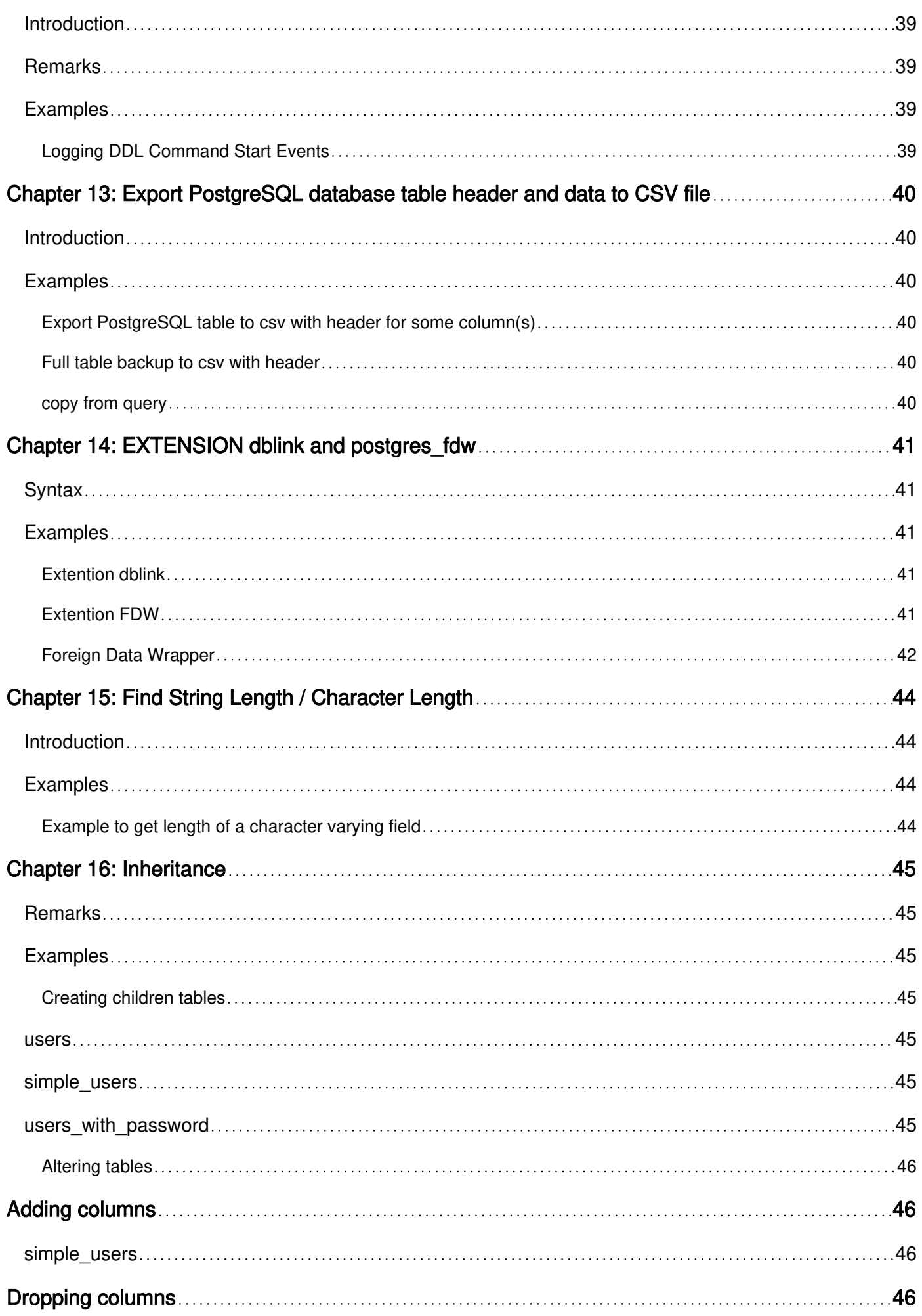

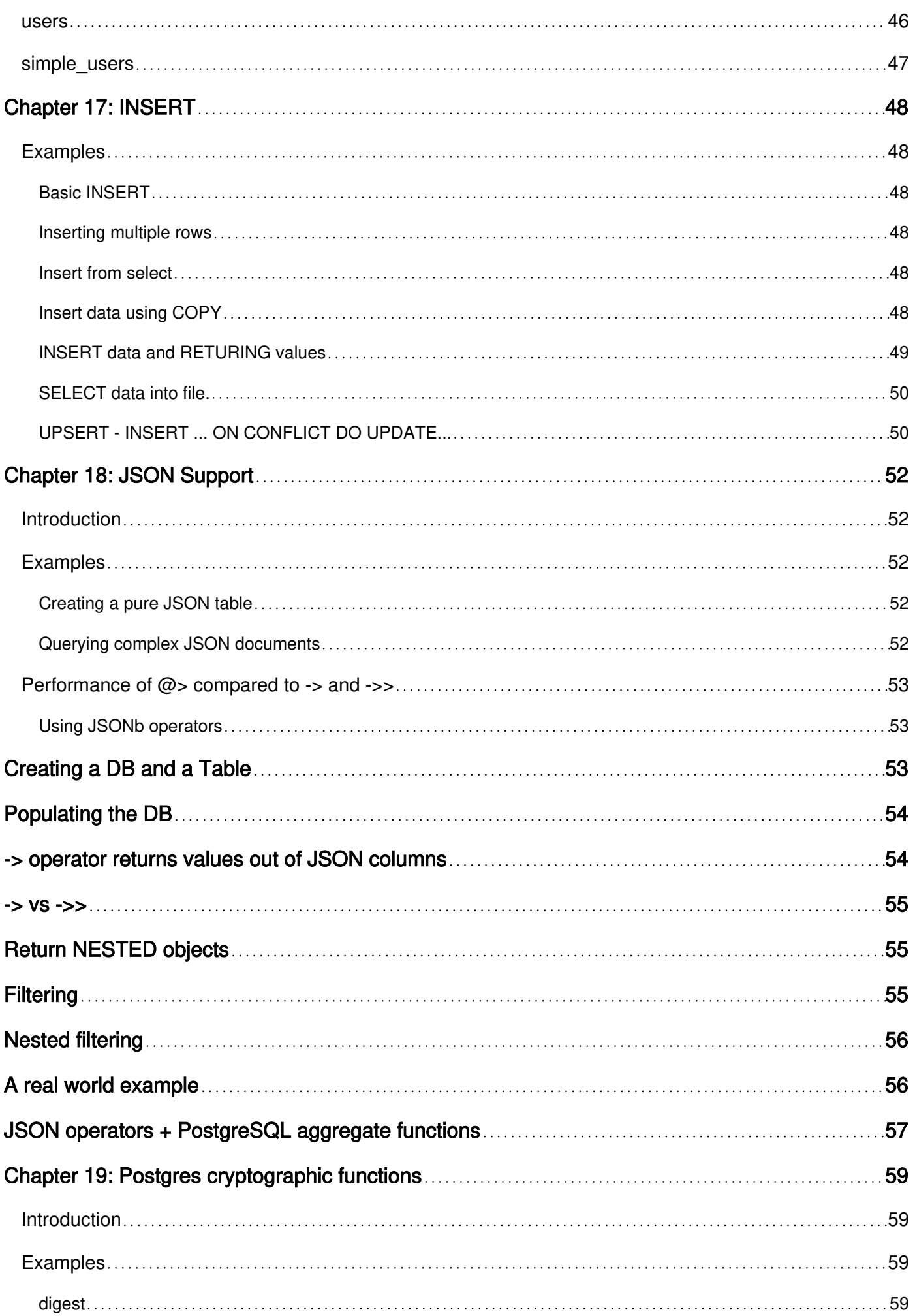

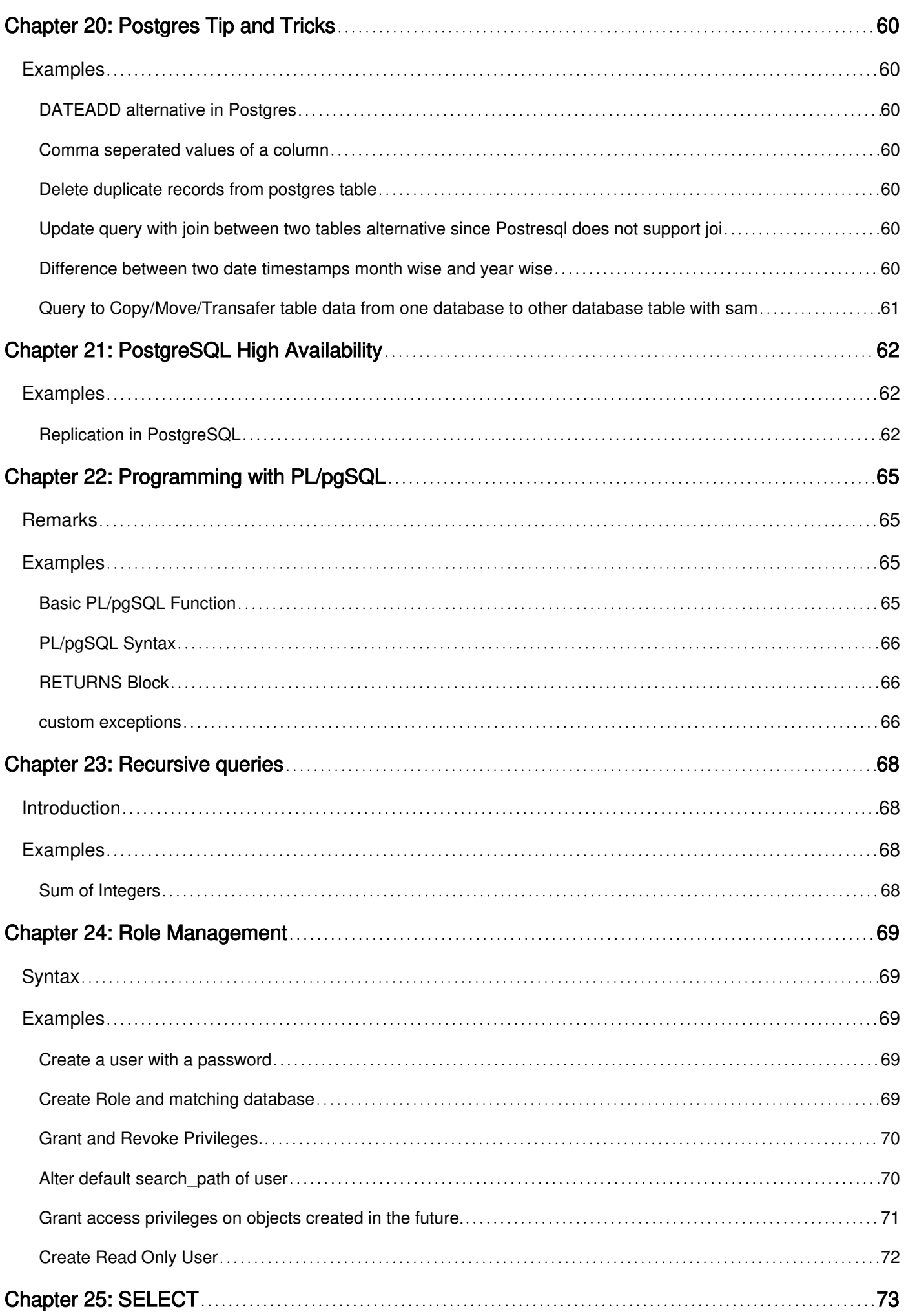

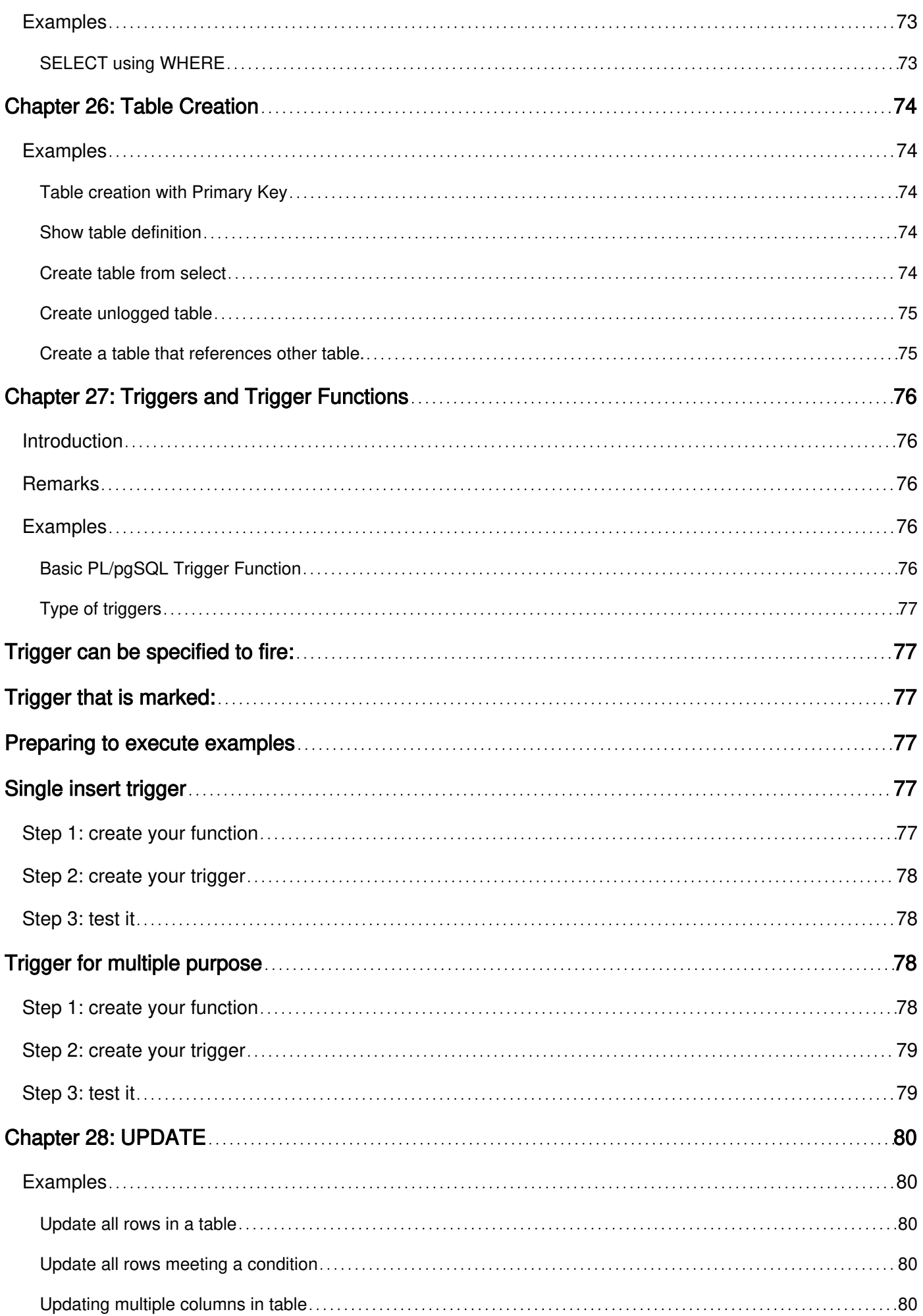

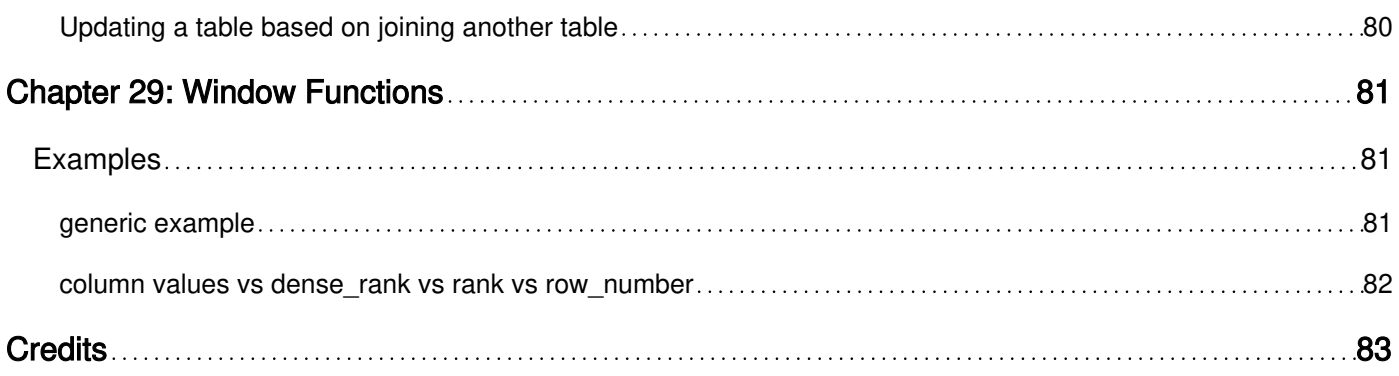

<span id="page-9-0"></span>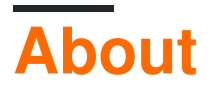

You can share this PDF with anyone you feel could benefit from it, downloaded the latest version from: [postgresql](http://riptutorial.com/ebook/postgresql)

It is an unofficial and free postgresql ebook created for educational purposes. All the content is extracted from [Stack Overflow Documentation,](https://archive.org/details/documentation-dump.7z) which is written by many hardworking individuals at Stack Overflow. It is neither affiliated with Stack Overflow nor official postgresql.

The content is released under Creative Commons BY-SA, and the list of contributors to each chapter are provided in the credits section at the end of this book. Images may be copyright of their respective owners unless otherwise specified. All trademarks and registered trademarks are the property of their respective company owners.

Use the content presented in this book at your own risk; it is not guaranteed to be correct nor accurate, please send your feedback and corrections to [info@zzzprojects.com](mailto:info@zzzprojects.com)

## <span id="page-10-0"></span>**Chapter 1: Getting started with postgresql**

### <span id="page-10-1"></span>**Remarks**

This section provides an overview of what postgresql is, and why a developer might want to use it.

It should also mention any large subjects within postgresql, and link out to the related topics. Since the Documentation for postgresql is new, you may need to create initial versions of those related topics.

## <span id="page-10-2"></span>**Versions**

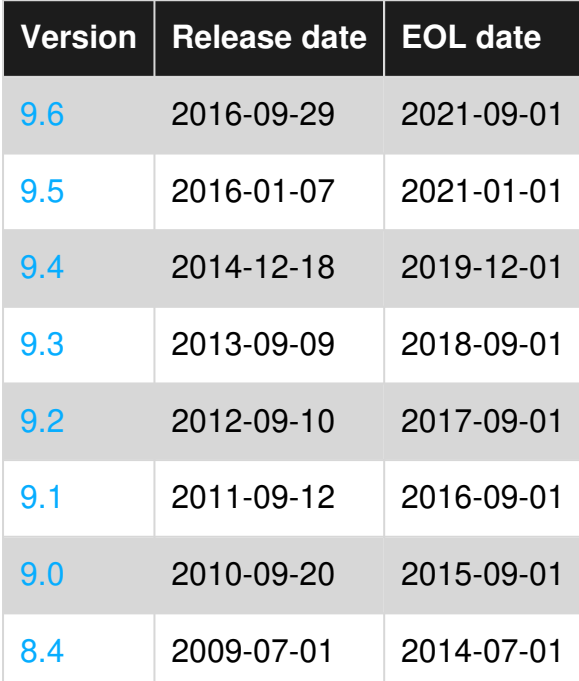

## <span id="page-10-3"></span>**Examples**

<span id="page-10-4"></span>**Installation on GNU+Linux**

On most GNU+Linux operating systems, PostgreSQL can easily be installed using the operating system package manager.

## <span id="page-10-5"></span>**Red Hat family**

Respositories can be found here:<https://yum.postgresql.org/repopackages.php>

Download the repository to local machine with the command

```
yum -y install https://download.postgresql.org/pub/repos/yum/X.X/redhat/rhel-7-x86_64/pgdg-
redhatXX-X.X-X.noarch.rpm
```
View available packages:

yum list available | grep postgres\*

Neccesary packages are: postgresqlXX postgresqlXX-server postgresqlXX-libs postgresqlXXcontrib

These are installed with the following command: yum -y install postgresqlXX postgresqlXX-server postgresqlXX-libs postgresqlXX-contrib

Once installed you will need to start the database service as the service owner (Default is postgres). This is done with the pg\_ctl command.

```
sudo -su postgres 
./usr/pgsql-X.X/bin/pg_ctl -D /var/lib/pgsql/X.X/data start
```
<span id="page-11-0"></span>To access the DB in CLI enter  $_{psq1}$ 

### **Debian family**

On [Debian and derived](https://www.postgresql.org/download/linux/ubuntu/) operating systems, type:

```
sudo apt-get install postgresql
```
This will install the PostgreSQL server package, at the default version offered by the operating system's package repositories.

If the version that's installed by default is not the one that you want, you can use the package manager to search for specific versions which may simultaneously be offered.

You can also use the Yum repository provided by the PostgreSQL project (known as [PGDG](http://yum.postgresql.org/repopackages.php)) to get a different version. This may allow versions not yet offered by operating system package repositories.

<span id="page-11-1"></span>**How to install PostgreSQL via MacPorts on OSX**

In order to install PostgreSQL on OSX, you need to know which versions are currently supported.

Use this command to see what versions you have available.

sudo port list | grep "^postgresql[[:digit:]]\{2\}[[:space:]]"

You should get a list that looks something like the following:

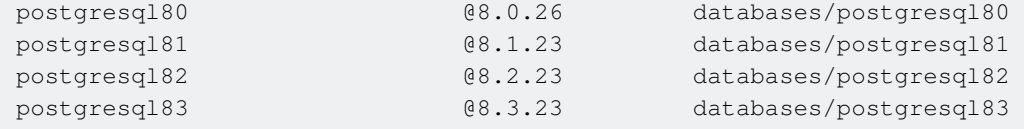

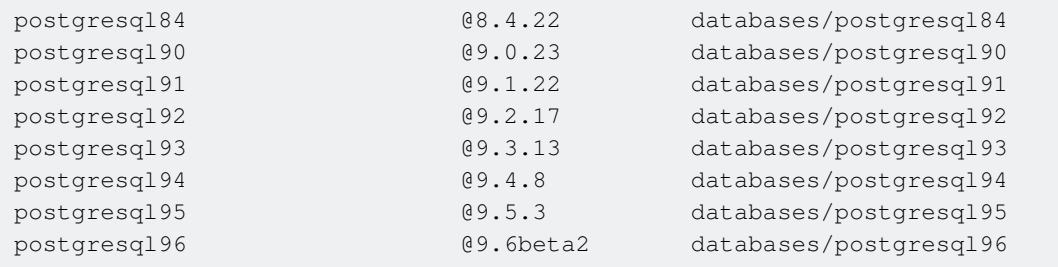

In this example, the most recent version of PostgreSQL that is supported in 9.6, so we will install that.

sudo port install postgresql96-server postgresql96

You will see an installation log like this:

```
---> Computing dependencies for postgresql96-server
---> Dependencies to be installed: postgresql96
---> Fetching archive for postgresq196
---> Attempting to fetch postgresql96-9.6beta2_0.darwin_15.x86_64.tbz2 from
https://packages.macports.org/postgresql96 
---> Attempting to fetch postgresql96-9.6beta2_0.darwin_15.x86_64.tbz2.rmd160 from
https://packages.macports.org/postgresql96 
---> Installing postgresql96 @9.6beta2_0
---> Activating postgresql96 @9.6beta2_0 
To use the postgresql server, install the postgresql96-server port 
---> Cleaning postgresql96
---> Fetching archive for postgresql96-server 
---> Attempting to fetch postgresq196-server-9.6beta2_0.darwin_15.x86_64.tbz2 from
https://packages.macports.org/postgresql96-server 
---> Attempting to fetch postgresql96-server-9.6beta2_0.darwin_15.x86_64.tbz2.rmd160 from
https://packages.macports.org/postgresql96-server 
---> Installing postgresql96-server @9.6beta2_0
---> Activating postgresql96-server @9.6beta2_0 
To create a database instance, after install do 
 sudo mkdir -p /opt/local/var/db/postgresql96/defaultdb 
 sudo chown postgres:postgres /opt/local/var/db/postgresql96/defaultdb 
sudo su postgres -c '/opt/local/lib/postgresql96/bin/initdb -D
/opt/local/var/db/postgresql96/defaultdb' 
---> Cleaning postgresql96-server 
---> Computing dependencies for postgresql96
---> Cleaning postgresql96
---> Updating database of binaries
---> Scanning binaries for linking errors
---> No broken files found.
```
The log provides instructions on the rest of the steps for installation, so we do that next.

```
sudo mkdir -p /opt/local/var/db/postgresql96/defaultdb 
sudo chown postgres:postgres /opt/local/var/db/postgresql96/defaultdb 
sudo su postgres -c '/opt/local/lib/postgresql96/bin/initdb -D
/opt/local/var/db/postgresql96/defaultdb'
```
#### Now we start the server:

sudo port load -w postgresql96-server

Verify that we can connect to the server:

su postgres -c psql

You will see a prompt from postgres:

```
psql (9.6.1) 
Type "help" for help. 
postgres=#
```
Here you can type a query to see that the server is running.

postgres=#SELECT setting FROM pg\_settings WHERE name='data\_directory';

#### And see the response:

```
 setting 
------------------------------------------ 
/opt/local/var/db/postgresql96/defaultdb 
(1 row) 
postgres=#
```
#### Type \q to quit:

```
postgres=#\q
```
And you will be back at your shell prompt.

<span id="page-13-0"></span>Congratulations! You now have a running PostgreSQL instance on OS/X.

**Postgres.app for Mac OSX**

An extremely simple tool for installing PostgreSQL on a Mac is available by downloading [Postgres.app.](http://postgresapp.com/)

You can change preferences to have PostgreSQL run in the background or only when the application is running.

<span id="page-13-1"></span>**Installing PostgreSQL on Windows**

While it's good practice to use a Unix based operating system (ex. Linux or BSD) as a production server you can easily install PostgreSQL on Windows (hopefully only as a development server).

Download the Windows installation binaries from EnterpriseDB: <http://www.enterprisedb.com/products-services-training/pgdownload>This is a third-party company started by core contributors to the PostgreSQL project who have optimized the binaries for Windows.

Select the latest stable (non-Beta) version (9.5.3 at the time of writing). You will most likely want the Win x86-64 package, but if you are running a 32 bit version of Windows, which is common on older computers, select Win x86-32 instead.

Note: Switching between Beta and Stable versions will involve complex tasks like dump and restore. Upgrading within beta or stable version only needs a service restart.

You can check if your version of Windows is 32 or 64 bit by going to Control Panel -> System and Security -> System -> System type, which will say "##-bit Operating System". This is the path for Windows 7, it may be slightly different on other versions of Windows.

In the installer select the packages you would like to use. For example:

- pgAdmin (<https://www.pgadmin.org> ) is a free GUI for managing your database and I highly recommend it. In 9.6 this will be installed by default .
- PostGIS (<http://postgis.net> ) provides geospatial analysis features on GPS coordinates, distances etc. very popular among GIS developers.
- The Language Package provides required libraries for officially supported procedural language PL/Python, PL/Perl and PL/Tcl.
- Other packages like pgAgent, pgBouncer and Slony are useful for larger production servers, only checked as needed.

All those optional packages can be later installed through "Application Stack Builder".

Note: There are also other non-officially supported language such as [PL/V8](http://www.postgresonline.com/journal/archives/360-PLV8-binaries-for-PostgreSQL-9.5-windows-both-32-bit-and-64-bit.html), [PL/Lua](https://github.com/pllua/pllua) PL/Java available.

Open pgAdmin and connect to your server by double clicking on its name, ex. "PostgreSQL 9.5 (localhost:5432).

From this point you can follow guides such as the excellent book PostgreSQL: Up and Running, 2nd Edition ( <http://shop.oreilly.com/product/0636920032144.do>).

#### **Optional: Manual Service Startup Type**

PostgreSQL runs as a service in the background which is slightly different than most programs. This is common for databases and web servers. Its default Startup Type is Automatic which means it will always run without any input from you.

Why would you want to manually control the PostgreSQL service? If you're using your PC as a development server some of the time and but also use it to play video games for example, PostegreSQL could slow down your system a bit while its running.

Why wouldn't you want manual control? Starting and stopping the service can be a hassle if you do it often.

If you don't notice any difference in speed and prefer avoiding the hassle then leave its Startup

Type as Automatic and ignore the rest of this guide. Otherwise...

Go to Control Panel -> System and Security -> Administrative Tools.

Select "Services" from the list, right click on its icon, and select Send To -> Desktop to create a desktop icon for more convenient access.

Close the Administrative Tools window then launch Services from the desktop icon you just created.

Scroll down until you see a service with a name like postgresql-x##-9.# (ex. "postgresql-x64-9.5").

Right click on the postgres service, select Properties -> Startup type -> Manual -> Apply -> OK. You can change it back to automatic just as easily.

If you see other PostgreSQL related services in the list such "pgbouncer" or "PostgreSQL Scheduling Agent - pgAgent" you can also change their Startup Type to Manual because they're not much use if PostgreSQL isn't running. Although this will mean more hassle each time you start and stop so it's up to you. They don't use as many resources as PostgreSQL itself and may not have any noticeable impact on your systems performance.

If the service is running its Status will say Started, otherwise it isn't running.

To start it right click and select Start. A loading prompt will be displayed and should disappear on its own soon after. If it gives you an error try a second time. If that doesn't work then there was some problem with the installation, possibly because you changed some setting in Windows most people don't change, so finding the problem might require some sleuthing.

To stop postgres right click on the service and select Stop.

If you ever get an error while attempting to connect to your database check Services to make sure its running.

For other very specific details about the EDB PostgreSQL installation, e.g. the python runtime version in the official language pack of a specific PostgreSQL version, always refer to [the official](https://www.enterprisedb.com/docs/en/9.6/instguide/toc.html)  [EBD installation guide](https://www.enterprisedb.com/docs/en/9.6/instguide/toc.html) , change the version in link to your installer's major version.

#### <span id="page-15-0"></span>**Install postgresql with brew on Mac**

Homebrew calls itself 'the missing package manager for macOS'. It can be used to build and install applications and libraries. Once [installed,](http://brew.sh) you can use the brew command to install PostgreSQL and it's dependencies as follows:

```
brew update 
brew install postgresql
```
Homebrew generally installs the latest stable version. If you need a different one then brew search postgresql will list the versions available. If you need PostgreSQL built with particular options then brew info postgresql will list which options are supported. If you require an unsupported build

option, you may have to do the build yourself, but can still use Homebrew to install the common dependencies.

#### **Start the server:**

```
brew services start postgresql
```
#### **Open the PostgreSQL prompt**

psql

<span id="page-16-0"></span>If psql complains that there's no corresponding database for your user, run createdb.

**Install PostgreSQL from Source on Linux**

Dependencies:

- GNU Make Version > 3.80
- an ISO/ ANSI C-Compiler (e.g. acc)
- an extractor like tar or gzip
- zlib-devel
- readline-devel oder libedit-devel

Sources: [Link to the latest source \(9.6.3\)](https://ftp.postgresql.org/pub/source/v9.6.3/postgresql-9.6.3.tar.gz)

Now you can extract the source files:

tar -xzvf postgresql-9.6.3.tar.gz

There are a large number of different options for the configuration of PostgreSQL:

#### [Full Link to the full installation procedure](https://www.postgresql.org/docs/9.6/static/install-procedure.html)

Small list of available options:

- --prefix=PATH path for all files
- --exec-prefix=PATH path for architectur-dependet file
- -bindir=PATH path for executable programs
- $-$ sysconfdir=PATH path for configuration files
- --with-pgport=NUMBER specify a port for your server
- --with-perl add perl support
- --with-python add python support
- --with-openssl add openssl support
- $--with-1$ dap add Idap support
- $\bullet$  --with-blocksize=BLOCKSIZE  $\sf set$  pagesize in KB
	- BLOCKSIZE must a power of 2 and between 1 and 32
- $\bullet$  --with-wal-segsize=SEGSIZE <code>set</code> size of WAL-Segment size in MB
	- SEGSIZE must be a power of 2 between 1 and 64

Go into the new created folder and run the cofigure script with the desired options:

./configure --exec=/usr/local/pgsql

Run make to create the objectfiles

Run make install to install PostgreSQL from the built files

Run make clean to tidy up

For the extension switch the directory cd contrib, run make and make install

Read Getting started with postgresql online: [https://riptutorial.com/postgresql/topic/885/getting](https://riptutorial.com/postgresql/topic/885/getting-started-with-postgresql)[started-with-postgresql](https://riptutorial.com/postgresql/topic/885/getting-started-with-postgresql)

## <span id="page-18-0"></span>**Chapter 2: Accessing Data Programmatically**

### <span id="page-18-1"></span>**Examples**

<span id="page-18-2"></span>**Accessing Postgresql from .NET using the Npgsql provider**

One of the more popular .NET providers for Postgresgl is [Npgsql](http://www.npgsql.org/), which is ADO.NET compatible and is used nearly identically as other .NET database providers.

A typical query is performed by creating a command, binding parameters, and then executing the command. In C#:

```
var connString = "Host=myserv;Username=myuser;Password=mypass;Database=mydb"; 
using (var conn = new NpgsqlConnection(connString)) 
{ 
     var querystring = "INSERT INTO data (some_field) VALUES (@content)"; 
     conn.Open(); 
     // Create a new command with CommandText and Connection constructor 
     using (var cmd = new NpgsqlCommand(querystring, conn)) 
      { 
           // Add a parameter and set its type with the NpgsqlDbType enum 
           var contentString = "Hello World!"; 
          cmd.Parameters.Add("@content", NpgsqlDbType.Text).Value = contentString; 
           // Execute a query that returns no results 
           cmd.ExecuteNonQuery(); 
           /* It is possible to reuse a command object and open connection instead of creating 
new ones */ 
           // Create a new query and set its parameters 
          int keyId = 101;
           cmd.CommandText = "SELECT primary_key, some_field FROM data WHERE primary_key = 
@keyId"; 
           cmd.Parameters.Clear(); 
          cmd.Parameters.Add("@keyId", NpgsqlDbType.Integer).Value = keyId; 
           // Execute the command and read through the rows one by one 
         using (NpgsglDataReader reader = cmd.ExecuteReader())
\left\{ \begin{array}{ccc} 0 & 0 & 0 \\ 0 & 0 & 0 \\ 0 & 0 & 0 \\ 0 & 0 & 0 \\ 0 & 0 & 0 \\ 0 & 0 & 0 \\ 0 & 0 & 0 \\ 0 & 0 & 0 \\ 0 & 0 & 0 \\ 0 & 0 & 0 \\ 0 & 0 & 0 \\ 0 & 0 & 0 \\ 0 & 0 & 0 \\ 0 & 0 & 0 & 0 \\ 0 & 0 & 0 & 0 \\ 0 & 0 & 0 & 0 \\ 0 & 0 & 0 & 0 & 0 \\ 0 & 0 & 0 & 0 & 0 \\ 0 & 0 & 0 & 0 & 0 \\ 0 & 0 & 0 & 0while (reader.Read()) // Returns false for 0 rows, or after reading the last row
of the results 
\{ // read an integer value 
                     int primaryKey = reader.GetInt32(0); 
                     // or 
                     primaryKey = Convert.ToInt32(reader["primary_key"]); 
                     // read a text value 
                     string someFieldText = reader["some_field"].ToString(); 
               } 
          } 
      }
```
#### <span id="page-19-0"></span>**Accessing PostgreSQL with the C-API**

<span id="page-19-1"></span>The C-API is the most powerful way to access PostgreSQL and it is surprisingly comfortable.

## **Compilation and linking**

During compilation, you have to add the PostgreSQL include directory, which can be found with pg\_config --includedir, to the include path.

You must link with the PostgreSQL client shared library (Libpq.so on UNIX, Libpq.dll on Windows). This library is in the PostgreSQL library directory, which can be found with  $pq_{\text{config}} =$ libdir.

**Note:** For historical reason, the library is called  $_{\text{libpq.s}}$  and not  $_{\text{libpq.s}}$ , which is a popular trap for beginners.

Given that the below code sample is in file  $_{\text{coltype.c}}$ , compilation and linking would be done with

```
gcc -Wall -I "$(pg_config --includedir)" -L "$(pg_config --libdir)" -o coltype coltype.c -lpq
```
with the GNU C compiler (consider adding  $-w1$ ,  $-$ rpath, " $$$ (pg\_config  $-$ libdir)" to add the library search path) or with

```
cl /MT /W4 /I <include directory> coltype.c <path to libpq.lib>
```
<span id="page-19-2"></span>on Windows with Microsoft Visual C.

## **Sample program**

```
/* necessary for all PostgreSQL client programs, should be first */ 
#include <libpq-fe.h> 
#include <stdio.h> 
#include <string.h> 
#ifdef TRACE 
#define TRACEFILE "trace.out" 
#endif 
int main(int argc, char **argv) { 
#ifdef TRACE 
     FILE *trc; 
#endif 
    PGconn *conn; 
    PGresult *res; 
     int rowcount, colcount, i, j, firstcol; 
     /* parameter type should be guessed by PostgreSQL */ 
    const Oid paramTypes[1] = { 0 };
```

```
 /* parameter value */ 
    const char * const paramValues[1] = { "pg_database" };
     /* 
     * Using an empty connectstring will use default values for everything. 
     * If set, the environment variables PGHOST, PGDATABASE, PGPORT and 
      * PGUSER will be used. 
      */ 
    conn = PQconnectdb("");
     /* 
     * This can only happen if there is not enough memory 
     * to allocate the PGconn structure. 
     */ 
     if (conn == NULL) 
     { 
        fprintf(stderr, "Out of memory connecting to PostgreSQL.\n"); 
        return 1; 
     } 
     /* check if the connection attempt worked */ 
     if (PQstatus(conn) != CONNECTION_OK) 
     { 
         fprintf(stderr, "%s\n", PQerrorMessage(conn)); 
         /* 
          * Even if the connection failed, the PGconn structure has been 
         * allocated and must be freed. 
          */ 
        PQfinish(conn); 
        return 1; 
     } 
#ifdef TRACE 
   if (NULL == (trc = fopen(TRACEFILE, "w");))
     { 
         fprintf(stderr, "Error opening trace file \"%s\"!\n", TRACEFILE); 
        PQfinish(conn); 
        return 1; 
     } 
    /* tracing for client-server communication */ 
    PQtrace(conn, trc); 
#endif 
    /* this program expects the database to return data in UTF-8 */ PQsetClientEncoding(conn, "UTF8"); 
     /* perform a query with parameters */ 
     res = PQexecParams( 
         conn, 
         "SELECT column_name, data_type " 
             "FROM information_schema.columns " 
             "WHERE table_name = $1", 
         1, /* one parameter */ 
         paramTypes, 
         paramValues, 
         NULL, /* parameter lengths are not required for strings */ 
        NULL, \frac{1}{x} all parameters are in text format */
        0 /* result shall be in text format */
     );
```

```
 /* out of memory or sever communication broken */ 
    if (NULL == res) { 
         fprintf(stderr, "%s\n", PQerrorMessage(conn)); 
         PQfinish(conn); 
#ifdef TRACE 
         fclose(trc); 
#endif 
         return 1; 
     } 
     /* SQL statement should return results */ 
     if (PGRES_TUPLES_OK != PQresultStatus(res)) 
     { 
        fprintf(stderr, "%s\n", PQerrorMessage(conn));
         PQfinish(conn); 
#ifdef TRACE 
         fclose(trc); 
#endif 
         return 1; 
     } 
     /* get count of result rows and columns */ 
     rowcount = PQntuples(res); 
     colcount = PQnfields(res); 
     /* print column headings */ 
    firstcol = 1;printf("Description of the table \"pg_database\"\n");
    for (j=0; j<colcount; ++j)
     { 
         if (firstcol) 
             firstcol = 0; 
         else 
            printf(": "); 
         printf(PQfname(res, j)); 
     } 
    printf("\n\n");
     /* loop through rosult rows */ 
    for (i=0; i<rowcount; +i) { 
         /* print all column data */ 
        firstcol = 1;for (j=0; j<colcount; ++j)
         { 
             if (firstcol) 
                 firstcol = 0; 
             else 
                printf(": ");
             printf(PQgetvalue(res, i, j)); 
         } 
        printf("n");
 }
```

```
 /* this must be done after every statement to avoid memory leaks */ 
    PQclear(res); 
    /* close the database connection and release memory */ PQfinish(conn); 
#ifdef TRACE 
     fclose(trc); 
#endif 
    return 0; 
}
```
#### <span id="page-22-0"></span>**Accessing PostgreSQL from python using psycopg2**

You can find description of the driver [here](http://initd.org/psycopg/docs/).

The quick example is:

```
import psycopg2 
db_host = 'postgres.server.com' 
db_port = '5432' 
db_un = 'user' 
db_pw = 'password' 
db_name = 'testdb' 
conn = psycopg2.connect("dbname={} host={} user={} password={}".format( 
                           db_name, db_host, db_un, db_pw), 
                           cursor_factory=RealDictCursor) 
cur = conn.cursor() 
sql = 'select * from testtable where id > %s and id < %s' 
args = (1, 4)cur.execute(sql, args) 
print(cur.fetchall())
```
Will result:

```
[{'id': 2, 'fruit': 'apple'}, {'id': 3, 'fruit': 'orange'}]
```
<span id="page-22-1"></span>**Accessing PostgreSQL from PHP using Pomm2**

On the shoulders of the low level drivers, there is [pomm](http://www.pomm-project.org/). It proposes a modular approach, data converters, listen/notify support, database inspector and much more.

Assuming, Pomm has been installed using composer, here is a complete example:

```
<?php 
use PommProject\Foundation\Pomm; 
$loader = require __DIR__ . '/vendor/autoload.php'; 
$pomm = new Pomm(['my_db' => ['dsn' => 'pgsql://user:pass@host:5432/db_name']]); 
// TABLE comment ( 
// comment_id uuid PK, created_at timestamptz NN, 
// is_moderated bool NN default false,
```

```
// content text NN CHECK (content !~ '^\s+$'), author_email text NN) 
$sgl = \langle \langle \cdot \rangleSELECT 
  comment_id, 
  created_at, 
  is_moderated, 
  content, 
  author_email 
FROM comment 
  INNER JOIN author USING (author_email) 
WHERE 
   age(now(), created_at) < $*::interval 
ORDER BY created_at ASC 
SQL; 
// the argument will be converted as it is cast in the query above 
$comments = $pomm['my_db'] 
     ->getQueryManager() 
    ->query($sql, [DateInterval::createFromDateString('1 day')]);
if ($comments->isEmpty()) { 
     printf("There are no new comments since yesterday."); 
} else { 
    foreach ($comments as $comment) { 
         printf( 
                  "%s has posted at %s. %s\n", 
                  $comment['author_email'], 
                  $comment['created_at']->format("Y-m-d H:i:s"), 
                  $comment['is_moderated'] ? '[OK]' : ''); 
     } 
}
```
Pomm's query manager module escapes query arguments to prevent SQL injection. When the arguments are cast, it also converts them from a PHP representation to valid Postgres values. The result is an iterator, it uses a cursor internally. Every row is converted on the fly, booleans to booleans, timestamps to \DateTime etc.

Read Accessing Data Programmatically online: <https://riptutorial.com/postgresql/topic/2014/accessing-data-programmatically>

## <span id="page-24-0"></span>**Chapter 3: Aggregate Functions**

## <span id="page-24-1"></span>**Examples**

<span id="page-24-2"></span>**Simple statistics: min(), max(), avg()**

In order to determine some simple statistics of a value in a column of a table, you can use an aggregate function.

If your individuals table is:

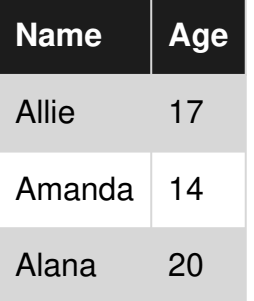

You could write this statement to get the minimum, maximum and average value:

```
SELECT min(age), max(age), avg(age) 
FROM individuals;
```
#### Result:

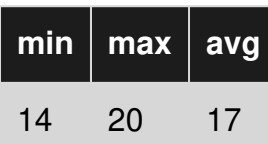

<span id="page-24-3"></span>**string\_agg(expression, delimiter)**

You can concatenate strings separated by delimiter using the string agg() function.

If your individuals table is:

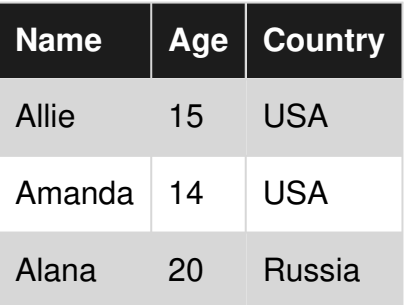

You could write SELECT ... GROUP BY statement to get names from each country:

SELECT string\_agg(name, ', ') AS names, country FROM individuals GROUP BY country;

Note that you need to use a GROUP BY clause because string\_agg() is an aggregate function.

#### **Result:**

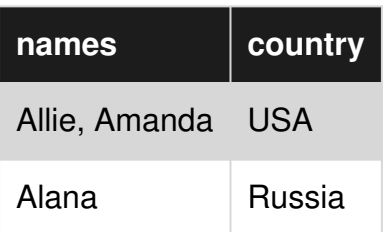

#### <span id="page-25-0"></span>[More PostgreSQL aggregate function described here](https://www.postgresql.org/docs/devel/static/functions-aggregate.html)

**regr\_slope(Y, X) : slope of the least-squares-fit linear equation determined by the (X, Y) pairs**

To illustrate how to use regr\_slope(Y,X), I applied it to a real world problem. In Java, if you don't clean up memory properly, the garbage can get stuck and fill up the memory. You dump statistics every hour about memory utilization of different classes and load it into a postgres database for analysis.

All memory leak candidates will have a trend of consuming more memory as more time passes. If you plot this trend, you would imagine a line going up and to the left:

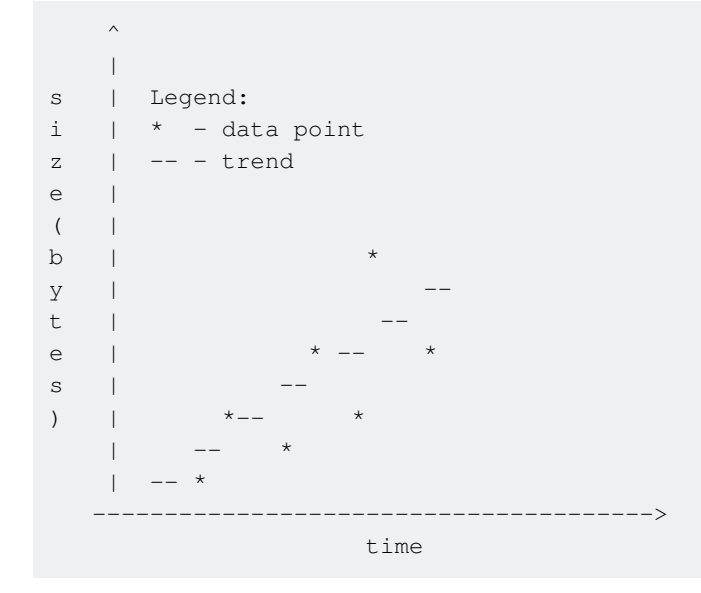

Suppose you have a table containing heap dump histogram data (a mapping of classes to how much memory they consume):

```
CREATE TABLE heap_histogram ( 
    -- when the heap histogram was taken 
    histwhen timestamp without time zone NOT NULL, 
     -- the object type bytes are referring to
```

```
-- ex: java.util.String
    class character varying NOT NULL, 
    -- the size in bytes used by the above class 
    bytes integer NOT NULL 
);
```
To compute the slope for each class, we group by over the class. The HAVING clause > 0 ensures that we get only candidates with a positive slop (a line going up and to the left). We sort by the slope descending so that we get the classes with the largest rate of memory increase at the top.

```
-- epoch returns seconds
SELECT class, REGR_SLOPE(bytes,extract(epoch from histwhen)) as slope 
    FROM public.heap_histogram 
    GROUP BY class 
   HAVING REGR_SLOPE(bytes, extract(epoch from histwhen)) > 0
    ORDER BY slope DESC ;
```
#### Output:

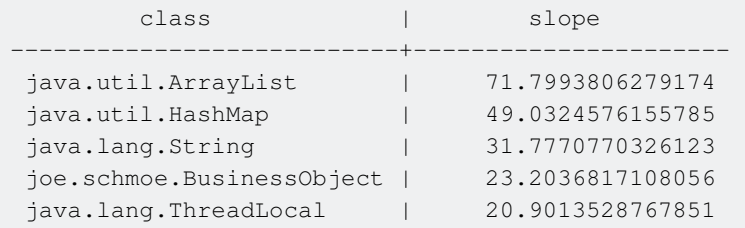

From the output we see that java.util.ArrayList's memory consumption is increasing the fastest at 71.799 bytes per second and is potentially part of the memory leak.

Read Aggregate Functions online: <https://riptutorial.com/postgresql/topic/4803/aggregate-functions>

## <span id="page-27-0"></span>**Chapter 4: Backup and Restore**

### <span id="page-27-1"></span>**Remarks**

### <span id="page-27-2"></span>**Backing up the filesystem instead of using pg\_dumpall and pg\_dump**

It's very important that if you use this, you call the  $pq\_start\_backup()$  function before and pg\_stop\_backup() function after. Doing filesystem backups is not safe otherwise; even a ZFS or FreeBSD snapshot of the filesystem backed up without those function calls will place the database in recovery mode and may lose transactions.

I would avoid doing filesystem backups instead of regular Postgres backups, both for this reason, and because Postgres backup files (especially in the custom format) are extremely versatile in supporting alternate restores. Since they're single files, they're also less hassle to manage.

### <span id="page-27-3"></span>**Examples**

#### <span id="page-27-4"></span>**Backing up one database**

pg\_dump -Fc -f DATABASE.pgsql DATABASE

The -Fc selects the "custom backup format" which gives you more power than raw SQL; see pg\_restore for more details. If you want a vanilla SQL file, you can do this instead:

```
pg_dump -f DATABASE.sql DATABASE
```
or even

```
pg_dump DATABASE > DATABASE.sql
```
#### <span id="page-27-5"></span>**Restoring backups**

psql < backup.sql

A safer alternative uses  $-1$  to wrap the restore in a transaction. The  $-1$  specifies the filename rather than using shell redirection.

psql -1f backup.sql

Custom format files must be restored using  $pq\_rescore$  with the  $-d$  option to specify the database:

```
pg_restore -d DATABASE DATABASE.pgsql
```
The custom format can also be converted back to SQL:

pg\_restore backup.pgsql > backup.sql

Usage of the custom format is recommended because you can choose which things to restore and optionally enable parallel processing.

You may need to do a pg\_dump followed by a pg\_restore if you upgrade from one postgresql release to a newer one.

<span id="page-28-0"></span>**Backing up the whole cluster**

\$ pg\_dumpall -f backup.sql

This works behind the scenes by making multiple connections to the server once for each database and executing  $pq\text{ dump}$  on it.

Sometimes, you might be tempted to set this up as a cron job, so you want to see the date the backup was taken as part of the filename:

\$ postgres-backup-\$(date +%Y-%m-%d).sql

However, please note that this could produce large files on a daily basis. Postgresql has a much better mechanism for regular backups - [WAL archives](https://www.postgresql.org/docs/9.2/static/continuous-archiving.html)

The output from pg\_dumpall is sufficient to restore to an identically-configured Postgres instance, but the configuration files in \$PGDATA (pg\_hba.conf and postgresql.conf) are not part of the backup, so you'll have to back them up separately.

```
postgres=# SELECT pg_start_backup('my-backup'); 
postgres=# SELECT pg_stop_backup();
```
To take a filesystem backup, you must use these functions to help ensure that Postgres is in a consistent state while the backup is prepared.

<span id="page-28-1"></span>**Using Copy to import**

## <span id="page-28-2"></span>**To Copy Data from a CSV file to a table**

COPY <tablename> FROM '<filename with path>';

**To insert into table user from a file named user\_data.csv placed inside /home/user/:**

```
COPY user FROM '/home/user/user_data.csv';
```
## **To Copy data from pipe separated file to table**

COPY user FROM '/home/user/user\_data' WITH DELIMITER '|';

<span id="page-29-0"></span>Note: In absence of the option with delimiter, the default delimiter is comma,

## **To ignore header line while importing file**

Use the Header option:

```
COPY user FROM '/home/user/user_data' WITH DELIMITER '|' HEADER;
```
Note: If data is quoted, by default data quoting characters are double quote. If the data is quoted using any other character use the  $QUOTE$  option; however, this option is allowed only when using CSV format.

<span id="page-29-1"></span>**Using Copy to export**

## <span id="page-29-2"></span>**To Copy table to standard o/p**

COPY <tablename> TO STDOUT (DELIMITER '|');

To export table user to Standard ouput:

<span id="page-29-3"></span>COPY user TO STDOUT (DELIMITER '|');

## **To Copy table to file**

<span id="page-29-4"></span>COPY user FROM '/home/user/user\_data' WITH DELIMITER '|';

## **To Copy the output of SQL statement to file**

COPY (sql statement) TO '<filename with path>';

<span id="page-29-5"></span>COPY (SELECT \* FROM user WHERE user\_name LIKE 'A%') TO '/home/user/user\_data';

## **To Copy into a compressed file**

COPY user TO PROGRAM 'gzip > /home/user/user\_data.gz';

<span id="page-30-0"></span>Here program gzip is executed to compress user table data.

**Using psql to export data**

Data can be exported using copy command or by taking use of command line options of psql command.

**To Export csv data from table user to csv file:**

```
psql -p \<port> -U \<username> -d \<database> -A -F<delimiter> -c\<sql to execute> \> \<output 
filename with path> 
psql -p 5432 -U postgres -d test_database -A -F, -c "select * from user" > 
/home/user/user_data.csv
```
Here combination of -A and -F does the trick.

 $-F$  is to specify delimiter

```
-A or --no-align
```
Switches to unaligned output mode. (The default output mode is otherwise aligned.)

Read Backup and Restore online: <https://riptutorial.com/postgresql/topic/2291/backup-and-restore>

## <span id="page-31-0"></span>**Chapter 5: Backup script for a production DB**

### <span id="page-31-1"></span>**Syntax**

- The script allows you to create a backup directory for each execution with the following syntax : Name of database backup directory + date and time of execution
- Example : prodDir22-11-2016-19h55
- After it's created, it creates two backup files with the following syntax : **Name of database + date and time of execution**
- Example :
- dbprod22-11-2016-19h55.backup **(dump file)**
- dbprod22-11-2016-19h55.sql **(sql file)**
- At the end of one execution at **22-11-2016 @ 19h55**, we get :
- /save\_bd/prodDir22-11-2016-19h55/dbprod22-11-2016-19h55.backup
- /save\_bd/prodDir22-11-2016-19h55/dbprod22-11-2016-19h55.sql

### <span id="page-31-2"></span>**Parameters**

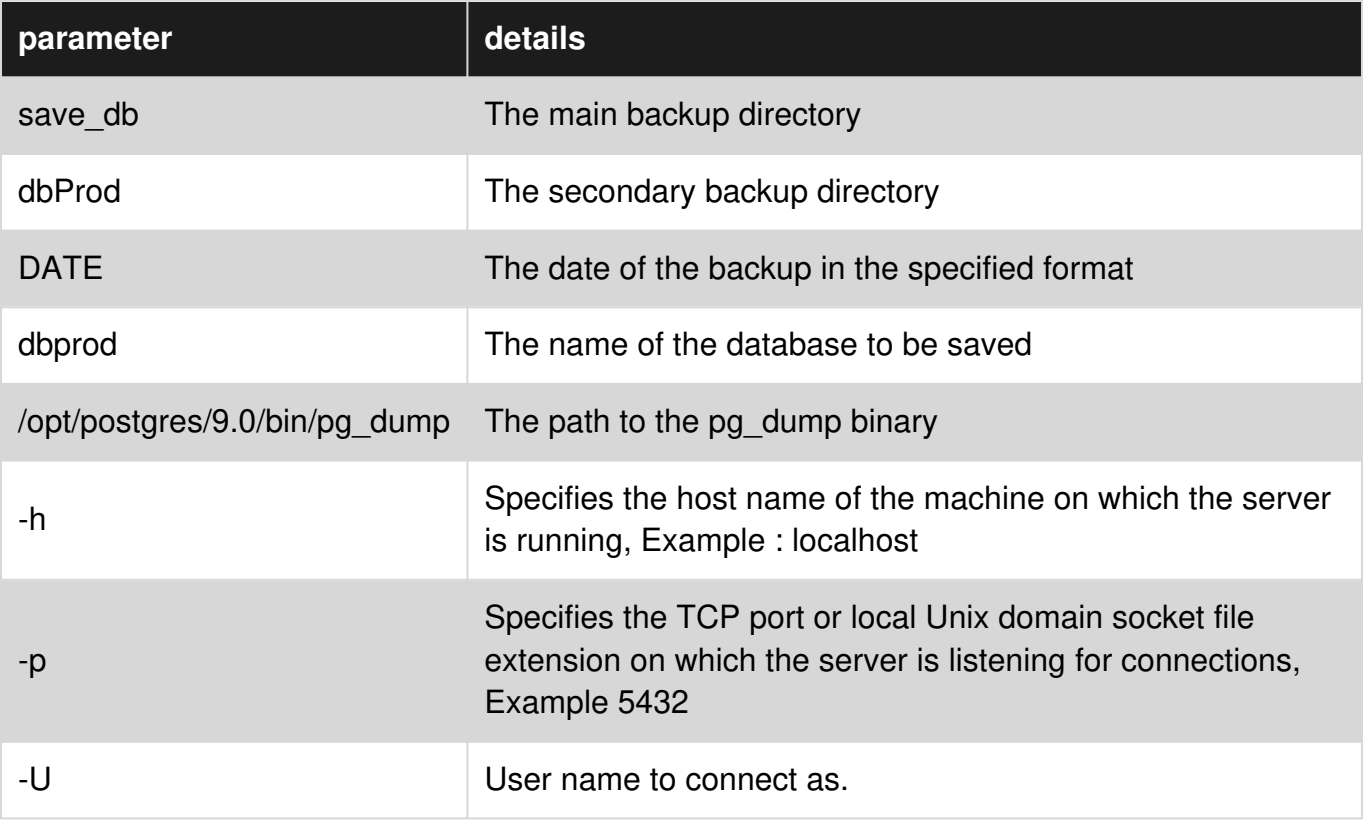

### <span id="page-31-3"></span>**Remarks**

1. If there is a backup tool such as [HDPS](https://www.hds.com/en-us/products-solutions/data-protection/data-protection-suite.html), or [Symantec Backup,](https://www.symantec.com/fr/fr/page.jsp?id=introducing-backup-exec-15) ... It is necessary to empty the backup directory **before each launch**.

To avoid cluttering the backup tool because the backup of old files is supposed to be done.

To enable this feature please uncomment line N° 3.

rm  $-R$  / save\_db /  $*$ 

2. In the case where the budget does not allow to have a tool of backup, one can always use the tasks planner ([cron command](https://fr.wikipedia.org/wiki/Cron)).

The following command is used to edit the cron table for the current user.

crontab -e

Schedule the launch of the script with the calendar at 11pm.

0 23 \* \* \* /saveProdDb.sh

### <span id="page-32-0"></span>**Examples**

#### <span id="page-32-1"></span>**saveProdDb.sh**

In general, we tend to back up the DB with the pgAdmin client. The following is a sh script used to save the database (under linux) in two formats:

- **SQL file**: for a possible resume of data on any version of PostgreSQL.
- **Dump file**: for a higher version than the current version.

```
#!/bin/sh 
cd /save_db 
\text{Trm} -R /save db/*
DATE=$(date +%d-%m-%Y-%Hh%M) 
echo -e "Sauvegarde de la base du ${DATE}" 
mkdir prodDir${DATE} 
cd prodDir${DATE} 
#dump file 
/opt/postgres/9.0/bin/pg_dump -i -h localhost -p 5432 -U postgres -F c -b -w -v -f 
"dbprod${DATE}.backup" dbprod 
#SQL file 
/opt/postgres/9.0/bin/pg_dump -i -h localhost -p 5432 -U postgres --format plain --verbose -f 
"dbprod${DATE}.sql" dbprod
```
Read Backup script for a production DB online: <https://riptutorial.com/postgresql/topic/7974/backup-script-for-a-production-db>

## <span id="page-33-0"></span>**Chapter 6: COALESCE**

### <span id="page-33-1"></span>**Introduction**

Coalesce returns the first none null argument from a set of arguments. Only the first non null argument is return, all subsequent arguments are ignored. The function will evaluate to null if all arguments are null.

## <span id="page-33-2"></span>**Examples**

<span id="page-33-3"></span>**Single non null argument**

```
PGSQL> SELECT COALESCE(NULL, NULL, 'HELLO WORLD'); 
coalesce 
-------- 
'HELLO WORLD'
```
<span id="page-33-4"></span>**Multiple non null arguments**

PGSQL> SELECT COALESCE(NULL, NULL, 'first non null', null, null, 'second non null');

coalesce -------- 'first non null'

#### <span id="page-33-5"></span>**All null arguments**

```
PGSQL> SELECT COALESCE(NULL, NULL, NULL); 
coalesce 
--------
```
Read COALESCE online:<https://riptutorial.com/postgresql/topic/10576/coalesce>

## <span id="page-34-0"></span>**Chapter 7: Comments in postgresql**

### <span id="page-34-1"></span>**Introduction**

**COMMMENT** main purpose is to define or change a comment on database object.

Only a single comment(string) can be given on any database object.COMMENT will help us to know what for the particular database object has been defined whats its actual purpose is.

The rule for **COMMENT ON ROLE** is that you must be superuser to comment on a superuser role, or have the **CREATEROLE** privilege to comment on non-superuser roles. Of course, a superuser can comment on anything

## <span id="page-34-2"></span>**Syntax**

• COMMENT ON database\_object object\_name IS 'Text';

### <span id="page-34-3"></span>**Remarks**

Full syntax see: <http://www.postgresql.org/docs/current/static/sql-comment.html>

## <span id="page-34-4"></span>**Examples**

<span id="page-34-5"></span>**COMMENT on Table**

<span id="page-34-6"></span>COMMENT ON TABLE table\_name IS 'this is student details table';

**Remove Comment**

COMMENT on TABLE student IS NULL;

Comment will be removed with above statement execution.

Read Comments in postgresql online: [https://riptutorial.com/postgresql/topic/8191/comments-in](https://riptutorial.com/postgresql/topic/8191/comments-in-postgresql)[postgresql](https://riptutorial.com/postgresql/topic/8191/comments-in-postgresql)

## <span id="page-35-0"></span>**Chapter 8: Common Table Expressions (WITH)**

## <span id="page-35-1"></span>**Examples**

<span id="page-35-2"></span>**Common Table Expressions in SELECT Queries**

Common table expressions support extracting portions of larger queries. For example:

```
WITH sales AS ( 
  SELECT 
     orders.ordered_at, 
     orders.user_id, 
     SUM(orders.amount) AS total 
  FROM orders 
   GROUP BY orders.ordered_at, orders.user_id 
\lambdaSELECT 
   sales.ordered_at, 
   sales.total, 
  users.name 
FROM sales 
JOIN users USING (user_id)
```
#### <span id="page-35-3"></span>**Traversing tree using WITH RECURSIVE**

```
create table empl ( 
    name text primary key, 
    boss text null 
        references name 
             on update cascade 
             on delete cascade 
         default null 
); 
insert into empl values ('Paul', null);
insert into empl values ('Luke','Paul'); 
insert into empl values ('Kate','Paul'); 
insert into empl values ('Marge','Kate'); 
insert into empl values ('Edith','Kate'); 
insert into empl values ('Pam','Kate'); 
insert into empl values ('Carol','Luke'); 
insert into empl values ('John','Luke'); 
insert into empl values ('Jack','Carol'); 
insert into empl values ('Alex','Carol'); 
with recursive t(level,path,boss,name) as ( 
        select 0, name, boss, name from empl where boss is null
     union 
         select 
             level + 1, 
             path || ' > ' || empl.name, 
             empl.boss,
```
```
 empl.name 
         from 
             empl join t 
                on empl.boss = t.name 
) select * from t order by path;
```
### Read Common Table Expressions (WITH) online:

<https://riptutorial.com/postgresql/topic/1973/common-table-expressions--with->

# **Chapter 9: Connect to PostgreSQL from Java**

## **Introduction**

The API to use a relational database from Java is JDBC.

This API is implemented by a JDBC driver.

To use it, put the JAR-file with the driver on the JAVA class path.

This documentation shows samples how to use the JDBC driver to connect to a database.

## **Remarks**

### **JDBC URL**

The JDBC URL can take one of these forms:

• jdbc:postgresql://host[:port]/[database][parameters]

host defaults to localhost, port to 5432.

If host is an IPv6 address, it must be enclosed in square brackets. The default database name is the same as the name of the connecting user.

To implement failover, it is possible to have several  $host[:port]$  entries separated by a comma.

They are tried in turn until a connection succeeds.

- jdbc:postgresql:database[parameters]
- jdbc:postgresql:/[parameters]

These forms are for connections to localhost.

parameters is a list of  $key[=value]$  pairs, headed by ? and separated by  $\epsilon$ . If the value is missing, it is assumed to be  $true$ .

#### An example:

jdbc:postgresql://localhost/test?user=fred&password=secret&ssl&sslfactory=org.postgresql.ssl.NonValidat

### **References**

- JDBC specification: [http://download.oracle.com/otndocs/jcp/jdbc-4\\_2-mrel2-eval-spec/](http://download.oracle.com/otndocs/jcp/jdbc-4_2-mrel2-eval-spec/)
- PostgreSQL JDBC driver:<https://jdbc.postgresql.org/>
- PostgreSQL JDBC driver documentation: <https://jdbc.postgresql.org/documentation/head/index.html>

# **Examples**

.

### **Connecting with java.sql.DriverManager**

This is the simplest way to connect.

First, the driver has to be registered with java.sql.DriverManager so that it knows which class to use.

This is done by loading the driver class, typically with java.lang.Class.forname(<driver class name>)

```
/** 
 * Connect to a PostgreSQL database. 
  * @param url the JDBC URL to connect to; must start with "jdbc:postgresql:" 
  * @param user the username for the connection 
  * @param password the password for the connection 
  * @return a connection object for the established connection 
  * @throws ClassNotFoundException if the driver class cannot be found on the Java class path 
  * @throws java.sql.SQLException if the connection to the database fails 
  */ 
private static java.sql.Connection connect(String url, String user, String password) 
     throws ClassNotFoundException, java.sql.SQLException 
{ 
     /* 
      * Register the PostgreSQL JDBC driver. 
     * This may throw a ClassNotFoundException. 
      */ 
     Class.forName("org.postgresql.Driver"); 
     /* 
      * Tell the driver manager to connect to the database specified with the URL. 
      * This may throw an SQLException. 
      */ 
     return java.sql.DriverManager.getConnection(url, user, password); 
}
```
Not that user and password can also be included in the JDBC URL, in which case you don't have to specify them in the getConnection method call.

### **Connecting with java.sql.DriverManager and Properties**

Instead of specifying connection parameters like user and password (see a complete list [here\)](https://jdbc.postgresql.org/documentation/head/connect.html#connection-parameters) in the URL or a separate parameters, you can pack them into a java.util.Properties object:

```
/** 
  * Connect to a PostgreSQL database. 
  * @param url the JDBC URL to connect to. Must start with "jdbc:postgresql:" 
  * @param user the username for the connection 
  * @param password the password for the connection 
  * @return a connection object for the established connection 
  * @throws ClassNotFoundException if the driver class cannot be found on the Java class path 
  * @throws java.sql.SQLException if the connection to the database fails 
  */ 
private static java.sql.Connection connect(String url, String user, String password) 
     throws ClassNotFoundException, java.sql.SQLException
```

```
{ 
     /* 
      * Register the PostgreSQL JDBC driver. 
     * This may throw a ClassNotFoundException. 
      */ 
     Class.forName("org.postgresql.Driver"); 
     java.util.Properties props = new java.util.Properties(); 
     props.setProperty("user", user); 
     props.setProperty("password", password); 
     /* don't use server prepared statements */ 
     props.setProperty("prepareThreshold", "0"); 
     /* 
      * Tell the driver manager to connect to the database specified with the URL. 
      * This may throw an SQLException. 
      */ 
     return java.sql.DriverManager.getConnection(url, props); 
}
```
### **Connecting with javax.sql.DataSource using a connection pool**

It is common to use  $j_{\text{avax.sql.DataSource}}$  with JNDI in application server containers, where you register a data source under a name and look it up whenever you need a connection.

This is code that demonstrates how data sources work:

```
/** 
  * Create a data source with connection pool for PostgreSQL connections 
  * @param url the JDBC URL to connect to. Must start with "jdbc:postgresql:" 
  * @param user the username for the connection 
  * @param password the password for the connection 
  * @return a data source with the correct properties set 
  */ 
private static javax.sql.DataSource createDataSource(String url, String user, String password) 
{ 
    /* use a data source with connection pooling */ org.postgresql.ds.PGPoolingDataSource ds = new org.postgresql.ds.PGPoolingDataSource(); 
    ds.setUrl(url); 
     ds.setUser(user); 
    ds.setPassword(password); 
     /* the connection pool will have 10 to 20 connections */ 
     ds.setInitialConnections(10); 
     ds.setMaxConnections(20); 
     /* use SSL connections without checking server certificate */ 
     ds.setSslMode("require"); 
     ds.setSslfactory("org.postgresql.ssl.NonValidatingFactory"); 
     return ds; 
}
```
Once you have created a data source by calling this function, you would use it like this:

```
/* get a connection from the connection pool */java.sql.Connection conn = ds.getConnection(); 
/* do some work */ 
/* hand the connection back to the pool - it will not be closed */
```
Read Connect to PostgreSQL from Java online: <https://riptutorial.com/postgresql/topic/9633/connect-to-postgresql-from-java>

# **Chapter 10: Data Types**

# **Introduction**

PostgreSQL has a rich set of native data types available to users. Users can add new types to PostgreSQL using the CREATE TYPE command.

<https://www.postgresql.org/docs/9.6/static/datatype.html>

# **Examples**

**Numeric Types**

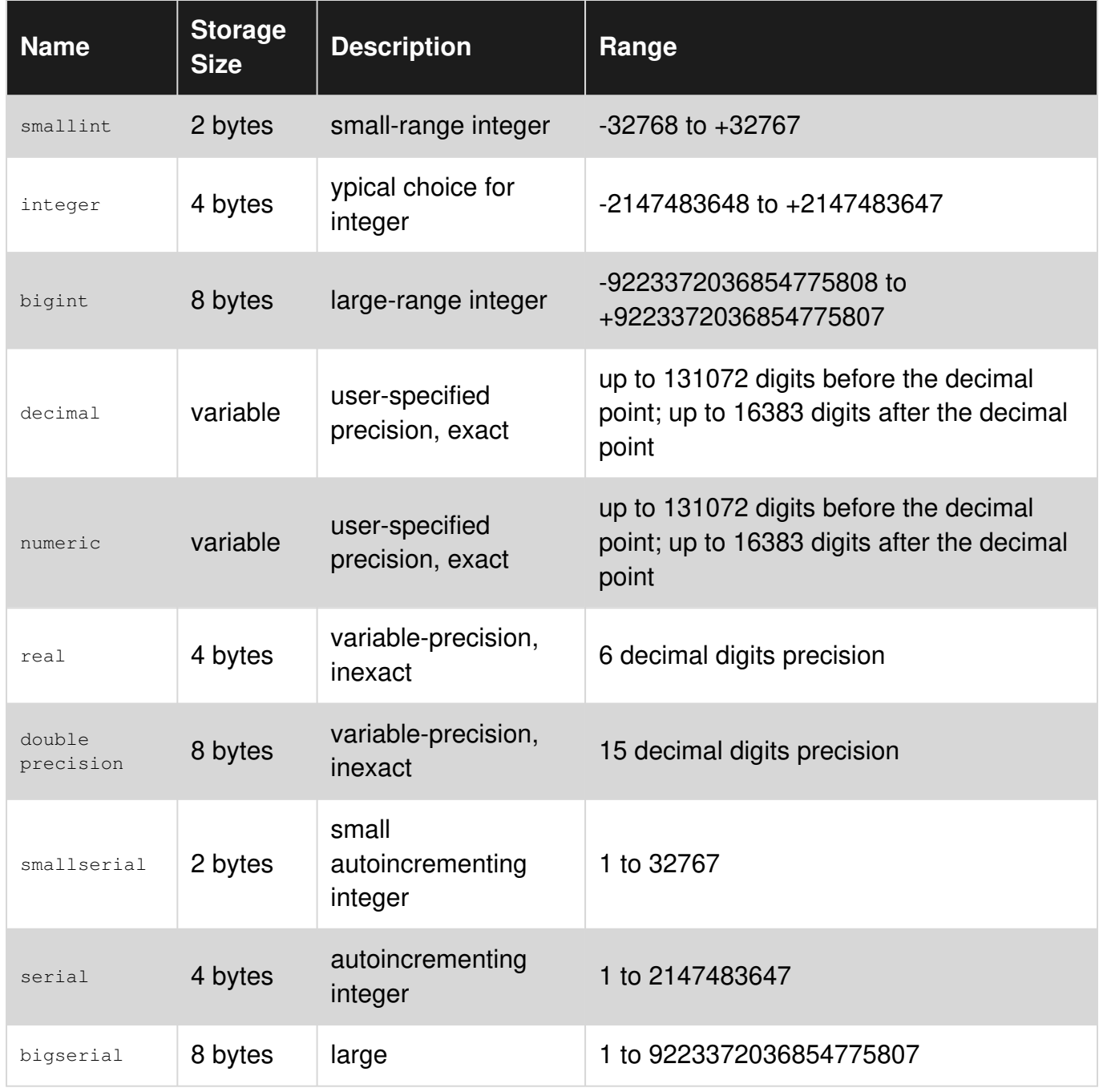

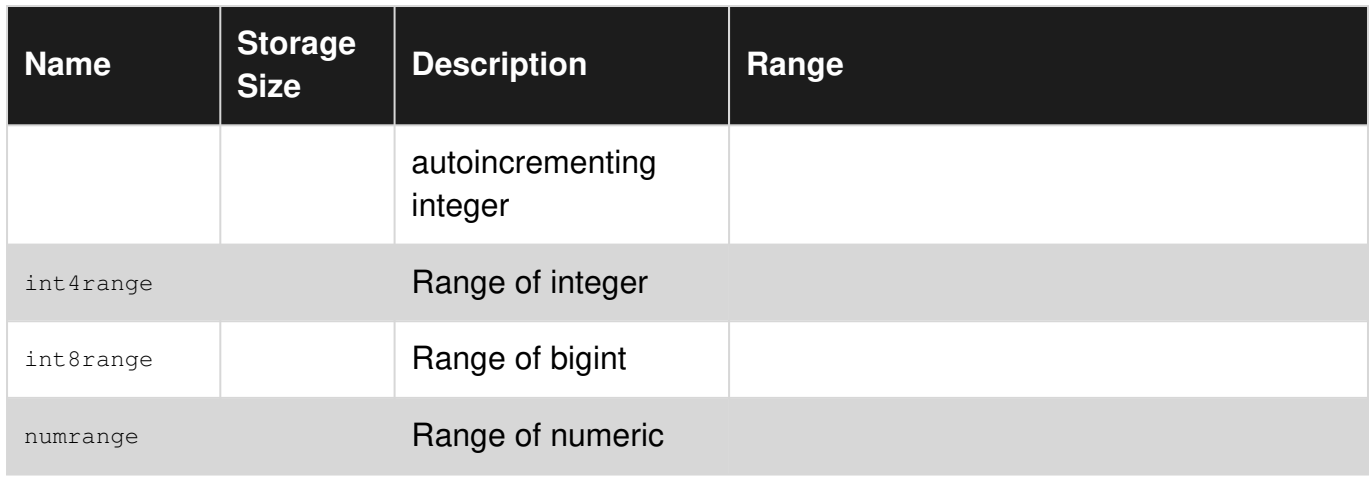

## **Date/ Time Types**

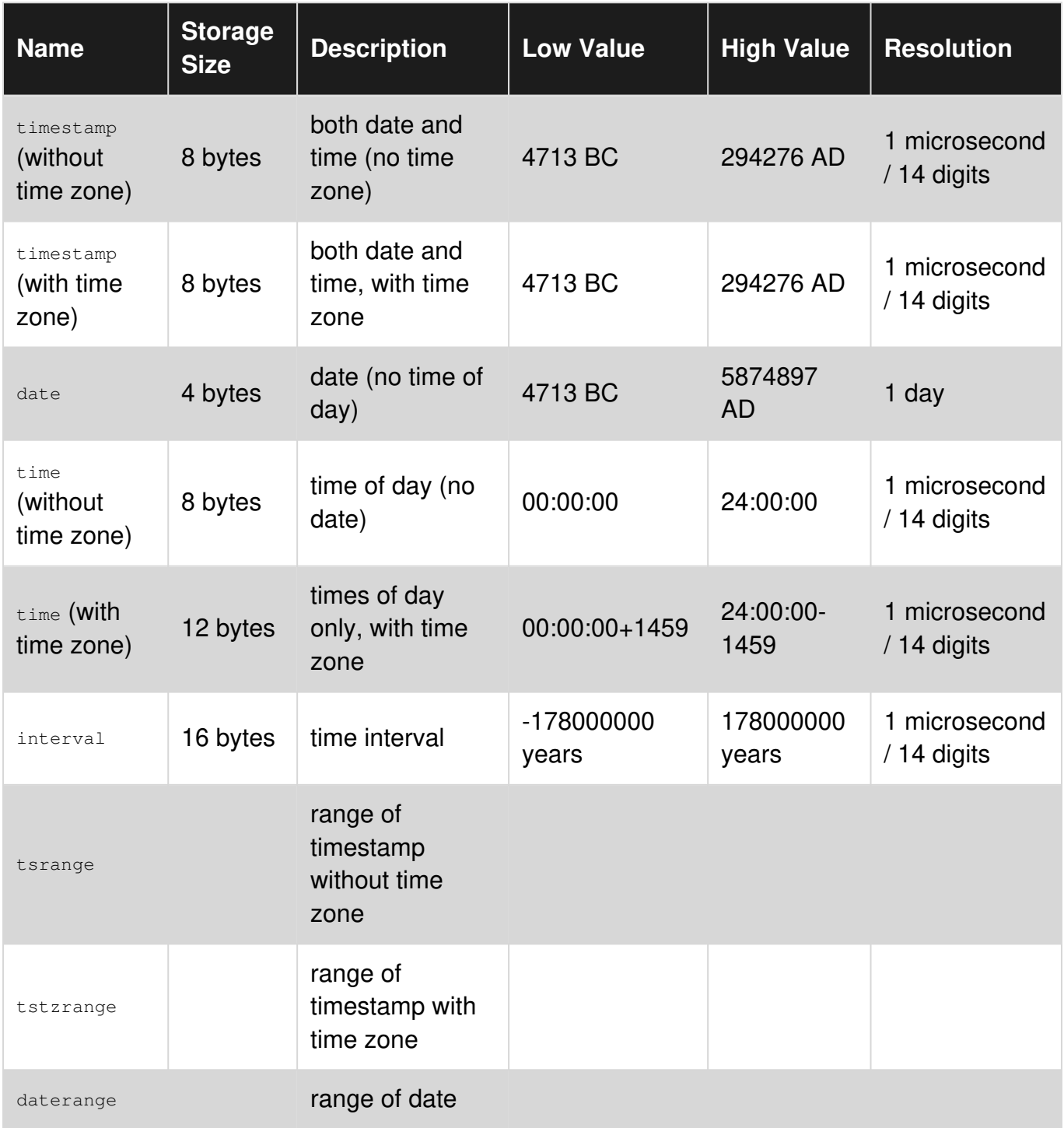

### **Geometric Types**

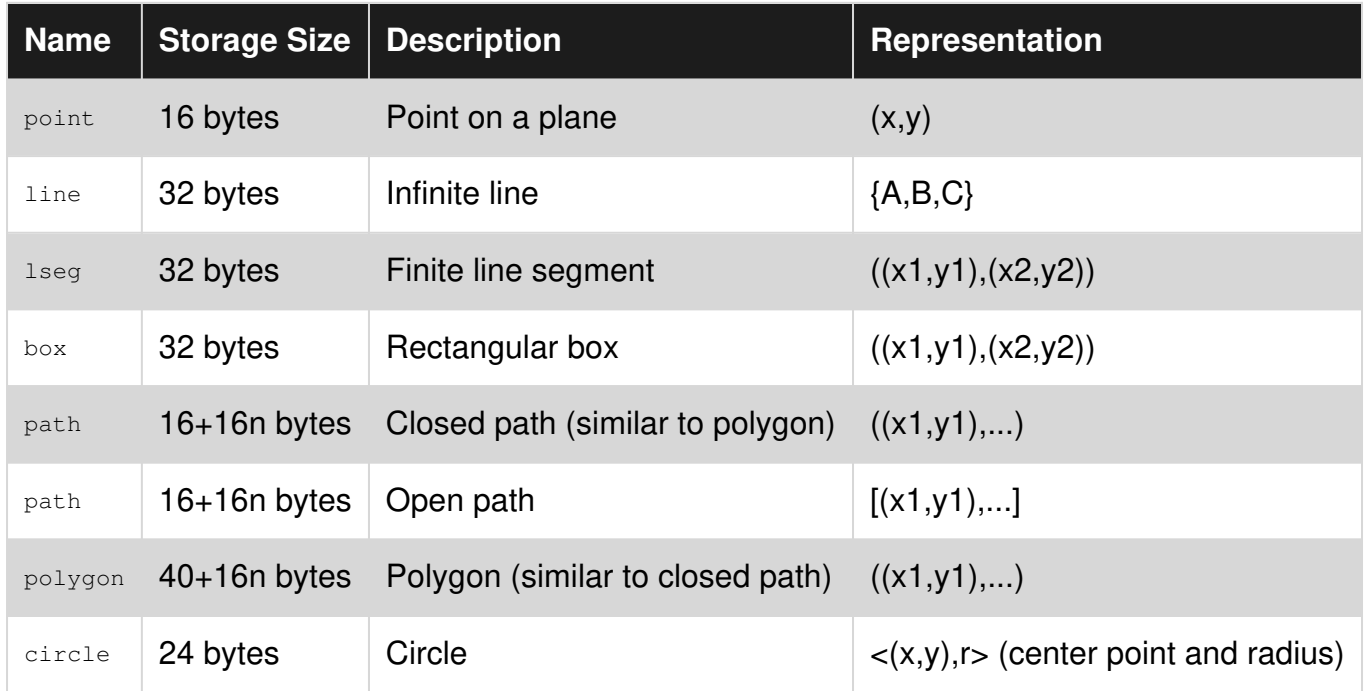

## **Network Adress Types**

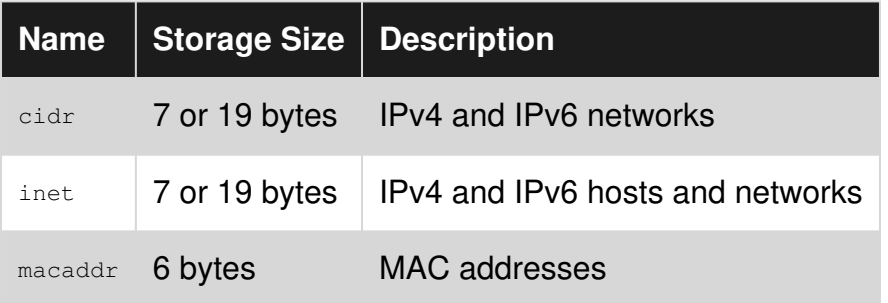

## **Character Types**

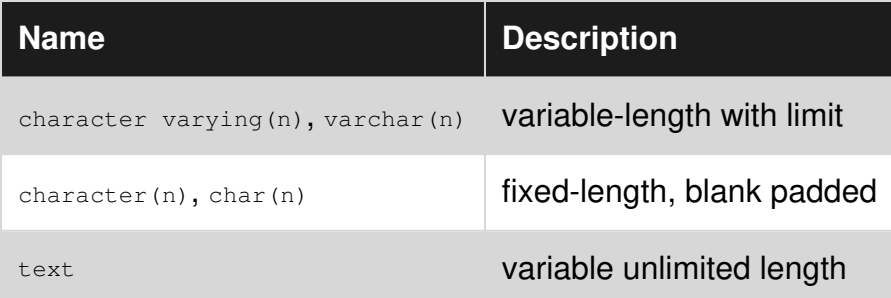

### **Arrays**

In PostgreSQL you can create Arrays of any built-in, user-defined or enum type. In default there is no limit to an Array, but you can specify it.

# **Declaring an Array**

```
SELECT integer[]; 
SELECT integer[3]; 
SELECT integer[][]; 
SELECT integer[3][3];
SELECT integer ARRAY; 
SELECT integer ARRAY[3];
```
## **Creating an Array**

```
SELECT '{0,1,2}'; 
SELECT '{{0,1},{1,2}}'; 
SELECT ARRAY[0,1,2];
SELECT ARRAY[ARRAY[0,1], ARRAY[1,2]];
```
## **Accessing an Array**

By default PostgreSQL uses a one-based numbering convention for arrays, that is, an array of n elements starts with array[1] and ends with array[n].

```
--accesing a spefific element 
WITH arr AS (SELECT ARRAY[0,1,2] int_arr) SELECT int_arr[1] FROM arr;
int_arr 
--------- 
      \bigcirc(1 row) 
--sclicing an array 
WITH arr AS (SELECT ARRAY[0,1,2] int_arr) SELECT int_arr[1:2] FROM arr;
int_arr 
--------- 
  {0, 1}(1 row)
```
## **Getting information about an array**

```
--array dimensions (as text) 
with arr as (select ARRAY[0,1,2] int_arr) select array_dims(int_arr) from arr;
array_dims 
------------ 
   [1:3] 
(1 row) 
--length of an array dimension 
WITH arr AS (SELECT ARRAY[0,1,2] int_arr) SELECT array_length(int_arr,1) FROM arr;
 array_length 
  -------------- 
              3 
  (1 row)
```

```
--total number of elements across all dimensions 
WITH arr AS (SELECT ARRAY[0,1,2] int_arr) SELECT cardinality(int_arr) FROM arr;
 cardinality 
 ------------- 
        3 
 (1 row)
```
# **Array functions**

will be added

Read Data Types online:<https://riptutorial.com/postgresql/topic/8976/data-types>

# **Chapter 11: Dates, Timestamps, and Intervals**

## **Examples**

**Cast a timestamp or interval to a string**

You can convert a  $t_{\text{timestemp}}$  or  $t_{\text{interval}}$  value to a string with the  $t_{\text{o\_char}}(t)$  function:

SELECT to\_char('2016-08-12 16:40:32'::timestamp, 'DD Mon YYYY HH:MI:SSPM');

This statement will produce the string "12 Aug 2016 04:40:32PM". The formatting string can be modified in many different ways; the full list of template patterns can be found [here.](https://www.postgresql.org/docs/current/static/functions-formatting.html)

Note that you can also insert plain text into the formatting string and you can use the template patterns in any order:

```
SELECT to char('2016-08-12 16:40:32'::timestamp,
                '"Today is "FMDay", the "DDth" day of the month of "FMMonth" of "YYYY');
```
This will produce the string "Today is Saturday, the 12th day of the month of August of 2016". You should keep in mind, though, that any template patterns - even the single letter ones like "I", "D", "W" - are converted, unless the plain text is in double quotes. As a safety measure, you should put all plain text in double quotes, as done above.

You can localize the string to your language of choice (day and month names) by using the TM (translation mode) modifier. This option uses the localization setting of the server running PostgreSQL or the client connecting to it.

```
SELECT to_char('2016-08-12 16:40:32'::timestamp, 'TMDay, DD" de "TMMonth" del año "YYYY');
```
With a Spanish locale setting this produces "Sábado, 12 de Agosto del año 2016".

**SELECT the last day of month**

You can select the last day of month.

SELECT (date\_trunc('MONTH', ('201608'||'01')::date) + INTERVAL '1 MONTH - 1 day')::DATE;

201608 is replaceable with a variable.

**Count the number of records per week**

SELECT date\_trunc('week', <>) AS "Week", count(\*) FROM <> GROUP BY 1 ORDER BY 1;

Read Dates, Timestamps, and Intervals online: [https://riptutorial.com/postgresql/topic/4227/dates-](https://riptutorial.com/postgresql/topic/4227/dates--timestamps--and-intervals) [timestamps--and-intervals](https://riptutorial.com/postgresql/topic/4227/dates--timestamps--and-intervals)

# **Chapter 12: Event Triggers**

# **Introduction**

Event Triggers will be fired whenever event associated with them occurs in database.

# **Remarks**

Please use below link for complete overview of Event Triggers in PostgreSQL

<https://www.postgresql.org/docs/9.3/static/event-trigger-definition.html>

# **Examples**

### **Logging DDL Command Start Events**

### Event Type-

- DDL\_COMMAND\_START
- DDL\_COMMAND\_END
- SQL\_DROP

This is example for creating an Event Trigger and logging DDL\_COMMAND\_START events.

```
CREATE TABLE TAB_EVENT_LOGS( 
 DATE TIME TIMESTAMP,
  EVENT_NAME TEXT, 
  REMARKS TEXT 
); 
CREATE OR REPLACE FUNCTION FN_LOG_EVENT() 
  RETURNS EVENT_TRIGGER 
 LANGUAGE SOL
 A S $main$ 
     INSERT INTO TAB_EVENT_LOGS(DATE_TIME,EVENT_NAME,REMARKS) 
     VALUES(NOW(), TG_TAG, 'Event Logging');
   $main$; 
CREATE EVENT TRIGGER TRG_LOG_EVENT ON DDL_COMMAND_START 
  EXECUTE PROCEDURE FN_LOG_EVENT();
```
Read Event Triggers online:<https://riptutorial.com/postgresql/topic/9255/event-triggers>

# **Chapter 13: Export PostgreSQL database table header and data to CSV file**

# **Introduction**

From Adminer management tool it's has export to csv file option for mysql database But not available for postgresql database. Here I will show the command to export CSV for postgresql database.

# **Examples**

**Export PostgreSQL table to csv with header for some column(s)**

```
COPY products(is_public, title, discount) TO 'D:\csv_backup\products_db.csv' DELIMITER ',' CSV 
HEADER;
```
COPY categories(name) TO 'D:\csv\_backup\categories\_db.csv' DELIMITER ',' CSV HEADER;

## **Full table backup to csv with header**

COPY products TO 'D:\csv\_backup\products\_db.csv' DELIMITER ',' CSV HEADER;

COPY categories TO 'D:\csv backup\categories db.csv' DELIMITER ',' CSV HEADER;

### **copy from query**

copy (select oid,relname from pg\_class limit 5) to stdout;

Read Export PostgreSQL database table header and data to CSV file online: [https://riptutorial.com/postgresql/topic/8643/export-postgresql-database-table-header-and-data-to](https://riptutorial.com/postgresql/topic/8643/export-postgresql-database-table-header-and-data-to-csv-file)[csv-file](https://riptutorial.com/postgresql/topic/8643/export-postgresql-database-table-header-and-data-to-csv-file)

# **Chapter 14: EXTENSION dblink and postgres\_fdw**

## **Syntax**

- dblink ('dbname = name\_db\_distance port = PortOfDB host = HostOfDB user = usernameDB password = passwordDB', 'MY QUESRY')
- dbname = name of the database
- port = Port Of the database
- $\cdot$  host = Host Of the database
- user = username of the database
- password = password of the database'.
- MY QUESRY = this can be any operation i want to do SELECT, INSERT, ...

# **Examples**

### **Extention dblink**

dblink EXTENSION is a technique to connect another database and make operation of this database so to do that you need:

1-Create a dblink extention:

CREATE EXTENSION dblink;

2-Make your operation:

For exemple Select some attribute from another table in another database:

```
SELECT * FROM 
dblink ('dbname = bd\_distance port = 5432 host = 10.6.6.6 user = username
password = passw@rd', 'SELECT id, code FROM schema.table') 
AS newTable(id INTEGER, code character varying);
```
### **Extention FDW**

FDW is an implimentation of dblink it is more helpful, so to use it:

1-Create an extention:

CREATE EXTENSION postgres\_fdw;

#### 2-Create SERVER:

```
CREATE SERVER name_srv FOREIGN DATA WRAPPER postgres_fdw OPTIONS (host 'hostname', 
dbname 'bd_name', port '5432');
```
#### 3-Create user mapping for postgres server

CREATE USER MAPPING FOR postgres SERVER name\_srv OPTIONS(user 'postgres', password 'password');

#### 4-Create foreign table:

```
CREATE FOREIGN TABLE table_foreign (id INTEGER, code character varying) 
SERVER name_srv OPTIONS(schema_name 'schema', table_name 'table');
```
#### 5-use this foreign table like it is in your database:

```
SELECT * FROM table_foreign;
```
#### **Foreign Data Wrapper**

```
To access complete schema of server db instead of single table. Follow below steps:
```
#### 1. Create EXTENSION :

CREATE EXTENSION postgres\_fdw;

#### 2. Create SERVER :

```
 CREATE SERVER server_name FOREIGN DATA WRAPPER postgres_fdw OPTIONS (host 'host_ip', 
 dbname 'db_name', port 'port_number');
```
#### 3. Create USER MAPPING:

```
 CREATE USER MAPPING FOR CURRENT_USER 
 SERVER server_name 
 OPTIONS (user 'user_name', password 'password');
```
#### 4. Create new schema to access schema of server DB:

CREATE SCHEMA schema\_name;

#### 5. Import server schema:

```
 IMPORT FOREIGN SCHEMA schema_name_to_import_from_remote_db 
 FROM SERVER server_name
```
6. Access any table of server schema:

```
 SELECT * FROM schema_name.table_name;
```
This can be used to access multiple schema of remote DB.

Read EXTENSION dblink and postgres fdw online: <https://riptutorial.com/postgresql/topic/6970/extension-dblink-and-postgres-fdw>

# **Chapter 15: Find String Length / Character Length**

# **Introduction**

To get length of "character varying", "text" fields, Use char length() or character length().

# **Examples**

**Example to get length of a character varying field**

Example 1, Query: SELECT char\_length('ABCDE')

Result:

5

Example 2, Query: SELECT character\_length('ABCDE')

Result:

5

Read Find String Length / Character Length online: <https://riptutorial.com/postgresql/topic/9695/find-string-length---character-length>

# **Chapter 16: Inheritance**

# **Remarks**

An explanation as to why you would want to use inheritance in PostgreSQL is available here: <http://stackoverflow.com/a/3075248/653378>

## **Examples**

**Creating children tables**

```
CREATE TABLE users (username text, email text); 
CREATE TABLE simple_users () INHERITS (users); 
CREATE TABLE users_with_password (password text) INHERITS (users);
```
Our three tables look like this:

### **users**

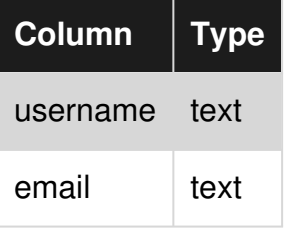

## **simple\_users**

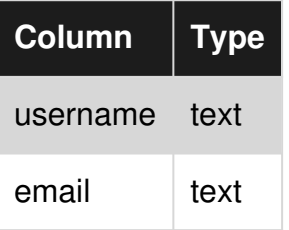

## **users\_with\_password**

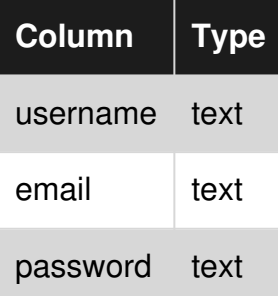

### **Altering tables**

Let's create two simple tables:

```
CREATE TABLE users (username text, email text); 
CREATE TABLE simple_users () INHERITS (users);
```
# **Adding columns**

ALTER TABLE simple\_users ADD COLUMN password text;

## **simple\_users**

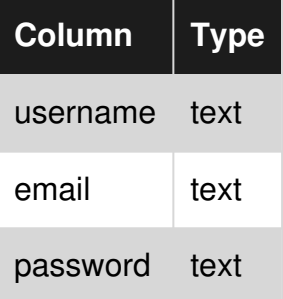

Adding the same column to the parent table will merge the definition of both columns:

ALTER TABLE users ADD COLUMN password text;

NOTICE: merging definition of column "password" for child "simple\_users"

# **Dropping columns**

Using our altered tables:

ALTER TABLE users DROP COLUMN password;

## **users**

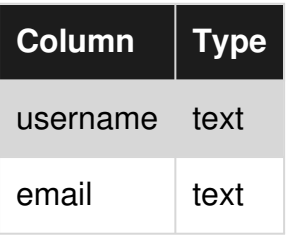

## **simple\_users**

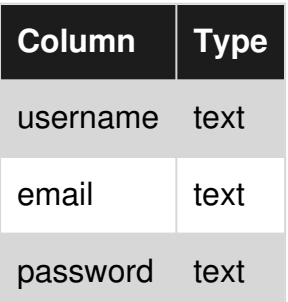

Since we first added the column to simple\_users, PostgreSQL makes sure this column isn't dropped.

Now if we had another child table, its password column would, of course, have been dropped.

Read Inheritance online:<https://riptutorial.com/postgresql/topic/5429/inheritance>

# **Chapter 17: INSERT**

## **Examples**

**Basic INSERT**

Let's say we have a simple table called person:

```
CREATE TABLE person ( 
     person_id BIGINT, 
     name VARCHAR(255). 
    age INT, 
     city VARCHAR(255) 
);
```
The most basic insert involves inserting all values in the table:

INSERT INTO person VALUES (1, 'john doe', 25, 'new york');

If you want to insert only specific columns, you need to explicitly indicate which columns:

INSERT INTO person (name, age) VALUES ('john doe', 25);

Note that if any constraints exist on the table , such as NOT NULL, you will be required to include those columns in either case.

#### **Inserting multiple rows**

You can insert multiple rows in the database at the same time:

```
INSERT INTO person (name, age) VALUES 
   ('john doe', 25), 
   ('jane doe', 20);
```
**Insert from select**

You can insert data in a table as the result of a select statement:

INSERT INTO person SELECT \* FROM tmp\_person WHERE age < 30;

Note that the projection of the select must match the columns required for the insert. In this case, the tmp\_person table has the same columns as person.

**Insert data using COPY**

COPY is PostgreSQL's bulk-insert mechanism. It's a convenient way to transfer data between files

and tables, but it's also far faster than INSERT when adding more than a few thousand rows at a time.

Let's begin by creating sample data file.

```
cat > samplet_data.csv 
1,Yogesh 
2,Raunak 
3,Varun 
4,Kamal 
5,Hari 
6,Amit
```
And we need a two column table into which this data can be imported into.

```
CREATE TABLE copy_test(id int, name varchar(8));
```
Now the actual copy operation, this will create six records in the table.

COPY copy\_test FROM '/path/to/file/sample\_data.csv' DELIMITER ',';

Instead of using a file on disk, can insert data from  $_{\text{stdin}}$ 

```
COPY copy_test FROM stdin DELIMITER ','; 
Enter data to be copied followed by a newline. 
End with a backslash and a period on a line by itself. 
>> 7,Amol 
>> 8,Amar 
\rightarrow \.
Time: 85254.306 ms 
SELECT * FROM copy_test ; 
  id | name 
  ----+-------- 
   1 | Yogesh 
   3 | Varun 
   5 | Hari 
   7 | Amol 
   2 | Raunak 
   4 | Kamal 
   6 | Amit 
   8 | Amar
```
Also you can copy data from a table to file as below:

COPY copy\_test TO 'path/to/file/sample\_data.csv' DELIMITER ',';

For more details on COPY you can check [here](https://www.postgresql.org/docs/9.2/static/sql-copy.html)

### **INSERT data and RETURING values**

If you are inserting data into a table with an auto increment column and if you want to get the value

of the auto increment column.

Say you have a table called  $mv$  table:

```
CREATE TABLE my_table 
( 
id serial NOT NULL, -- serial data type is auto incrementing four-byte integer 
name character varying, 
contact_number integer, 
CONSTRAINT my_table_pkey PRIMARY KEY (id) 
);
```
If you want to insert data into  $my$  table and get the id of that row:

INSERT INTO my\_table(name, contact\_number) VALUES ( 'USER', 8542621) RETURNING id;

Above query will return the id of the row where the new record was inserted.

**SELECT data into file.**

You can COPY table and paste it into a file.

```
postgres=# select * from my_table; 
c1 + c2 + c3----+----+---- 
 1 \mid 1 \mid 1 2 | 2 | 2 
  3 | 3 | 3 
  4 | 4 | 4 
  5 | 5 | 
(5 rows) 
postgres=# copy my_table to '/home/postgres/my_table.txt' using delimiters '|' with null as 
'null_string' csv header; 
COPY 5 
postgres=# \! cat my_table.txt 
c1|c2|c31|1|1 
2|2|2 
3|3|3 
4|4|4 
5|5|null_string
```
**UPSERT - INSERT ... ON CONFLICT DO UPDATE...**

since [version 9.5](https://www.postgresql.org/docs/9.5/static/sql-insert.html) postgres offers UPSERT functionality with INSERT statement.

Say you have a table called my table, created in several previous examples. We insert a row, returning PK value of inserted row:

```
b=# INSERT INTO my_table (name,contact_number) values ('one',333) RETURNING id; 
 id 
---- 
   2
```
(1 row)

INSERT 0 1

Now if we try to insert row with existing unique key it will raise an exception:

```
b=# INSERT INTO my_table values (2,'one',333); 
ERROR: duplicate key value violates unique constraint "my_table_pkey" 
DETAIL: Key (id) = (2) already exists.
```
Upsert functionality offers ability to insert it anyway, solving the conflict:

```
b=# INSERT INTO my_table values (2,'one',333) ON CONFLICT (id) DO UPDATE SET name = 
my_table.name||' changed to: "two" at '||now() returning *; 
                                    id and in the set of the set of the set of the set of the set of the set of the set of the set of the set of t
----+-----------------------------------------------------------------------------------------
  ------------------+---------------- 
   2 | one changed to: "two" at 2016-11-23 08:32:17.105179+00 | 333 
(1 row) 
INSERT 0 1
```
Read INSERT online:<https://riptutorial.com/postgresql/topic/2561/insert>

# **Chapter 18: JSON Support**

## **Introduction**

JSON - Java Script Object Notation , Postgresql support JSON Data type since 9.2 version. There are some predefined function and operators to access the JSON data. The -> operator returns the key of JSON column. The ->> operator returns the value of JSON Column.

# **Examples**

**Creating a pure JSON table**

To create a pure JSON table you need to provide a single field with the type  $JSDNB$ :

CREATE TABLE mytable (data JSONB NOT NULL);

You should also create a basic index:

CREATE INDEX mytable\_idx ON mytable USING gin (data jsonb\_path\_ops);

At this point you can insert data in to the table and query it efficiently.

**Querying complex JSON documents**

Taking a complex JSON document in a table:

```
CREATE TABLE mytable (data JSONB NOT NULL); 
CREATE INDEX mytable_idx ON mytable USING gin (data jsonb_path_ops); 
INSERT INTO mytable VALUES($$ 
{ 
     "name": "Alice", 
     "emails": [ 
          "alice1@test.com", 
          "alice2@test.com" 
     ], 
     "events": [ 
          { 
               "type": "birthday", 
               "date": "1970-01-01" 
          }, 
          { 
               "type": "anniversary", 
               "date": "2001-05-05" 
          } 
     ], 
     "locations": { 
          "home": { 
               "city": "London", 
               "country": "United Kingdom" 
          },
```

```
 "work": { 
              "city": "Edinburgh", 
              "country": "United Kingdom" 
 } 
     } 
} 
$5);
```
Query for a top-level element:

SELECT data->>'name' FROM mytable WHERE data @> '{"name":"Alice"}';

Query for a simple item in an array:

SELECT data->>'name' FROM mytable WHERE data @> '{"emails":["alice1@test.com"]}';

Query for an object in an array:

SELECT data->>'name' FROM mytable WHERE data @> '{"events":[{"type":"anniversary"}]}';

Query for a nested object:

SELECT data->>'name' FROM mytable WHERE data @> '{"locations":{"home":{"city":"London"}}}';

## **Performance of @> compared to -> and ->>**

It is important to understand the performance difference between using  $\omega$ ,  $\rightarrow$  and  $\rightarrow$ > in the WHERE part of the query. Although these two queries appear to be broadly equivalent:

```
SELECT data FROM mytable WHERE data @> '{"name":"Alice"}'; 
SELECT data FROM mytable WHERE data->'name' = '"Alice"'; 
SELECT data FROM mytable WHERE data->>'name' = 'Alice';
```
the first statement will use the index created above whereas the latter two will not, requiring a complete table scan.

It is still allowable to use the -> operator when obtaining resultant data, so the following queries will also use the index:

```
SELECT data->'locations'->'work' FROM mytable WHERE data @> '{"name":"Alice"}'; 
SELECT data->'locations'->'work'->>'city' FROM mytable WHERE data @> '{"name":"Alice"}';
```
**Using JSONb operators**

# **Creating a DB and a Table**

```
DROP DATABASE IF EXISTS books_db; 
CREATE DATABASE books_db WITH ENCODING='UTF8' TEMPLATE template0; 
DROP TABLE IF EXISTS books; 
CREATE TABLE books ( 
  id SERIAL PRIMARY KEY, 
  client TEXT NOT NULL, 
  data JSONb NOT NULL 
);
```
# **Populating the DB**

```
INSERT INTO books(client, data) values ( 
     'Joe', 
     '{ "title": "Siddhartha", "author": { "first_name": "Herman", "last_name": "Hesse" } }' 
),( 
     'Jenny', 
     '{ "title": "Dharma Bums", "author": { "first_name": "Jack", "last_name": "Kerouac" } }' 
),( 
     'Jenny', 
     '{ "title": "100 años de soledad", "author": { "first_name": "Gabo", "last_name": 
"Marquéz" } }' 
);
```
Lets see everything inside the table books:

SELECT \* FROM books;

#### Output:

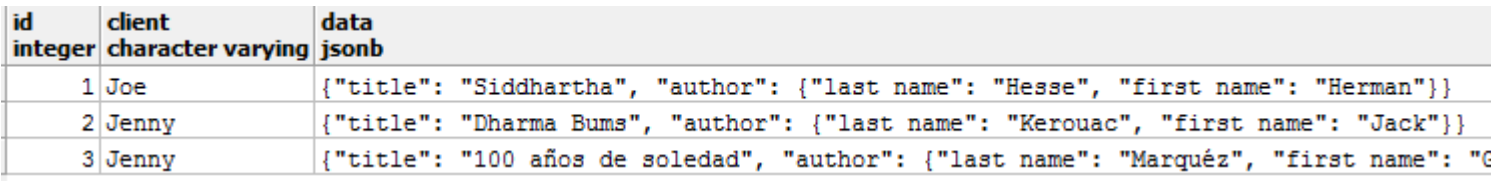

# **-> operator returns values out of JSON columns**

Selecting 1 column:

```
SELECT client, 
    data->'title' AS title 
    FROM books;
```
Output:

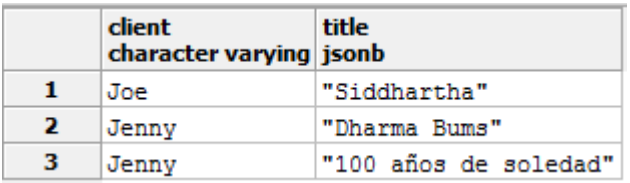

#### Selecting 2 columns:

```
SELECT client, 
   data->'title' AS title, data->'author' AS author 
   FROM books;
```
#### Output:

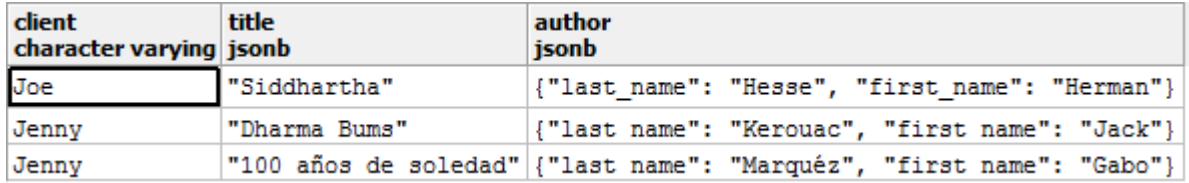

# **-> vs ->>**

The -> operator returns the original JSON type (which might be an object), whereas ->> returns text.

# **Return NESTED objects**

You can use the  $\rightarrow$  to return a nested object and thus chain the operators:

```
SELECT client, 
   data->'author'->'last_name' AS author 
   FROM books;
```
#### Output:

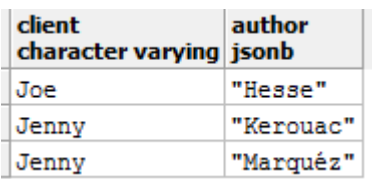

# **Filtering**

Select rows based on a value inside your JSON:

```
 SELECT 
 client,
```

```
 data->'title' AS title 
 FROM books 
 WHERE data->'title' = '"Dharma Bums"';
```
Notice WHERE uses -> so we must compare to JSON '"Dharma Bums"'

Or we could use ->> and compare to 'Dharma Bums'

Output:

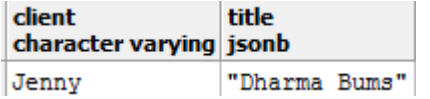

# **Nested filtering**

Find rows based on the value of a nested JSON object:

```
SELECT
 client, 
 data->'title' AS title 
 FROM books 
  WHERE data->'author'->>'last_name' = 'Kerouac';
```
#### Output:

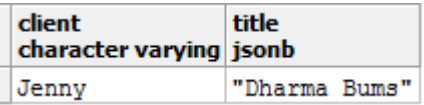

# **A real world example**

```
CREATE TABLE events ( 
 name varchar(200), 
 visitor_id varchar(200),
  properties json, 
  browser json 
);
```
We're going to store events in this table, like pageviews. Each event has properties, which could be anything (e.g. current page) and also sends information about the browser (like OS, screen resolution, etc). Both of these are completely free form and could change over time (as we think of extra stuff to track).

```
INSERT INTO events (name, visitor_id, properties, browser) VALUES 
( 
  'pageview', '1', 
   '{ "page": "/" }', 
   '{ "name": "Chrome", "os": "Mac", "resolution": { "x": 1440, "y": 900 } }' 
),(
```

```
 'pageview', '2', 
   '{ "page": "/" }', 
   '{ "name": "Firefox", "os": "Windows", "resolution": { "x": 1920, "y": 1200 } }' 
),( 
   'pageview', '1', 
   '{ "page": "/account" }', 
   '{ "name": "Chrome", "os": "Mac", "resolution": { "x": 1440, "y": 900 } }' 
),( 
   'purchase', '5', 
   '{ "amount": 10 }', 
   '{ "name": "Firefox", "os": "Windows", "resolution": { "x": 1024, "y": 768 } }' 
),( 
   'purchase', '15', 
   '{ "amount": 200 }', 
   '{ "name": "Firefox", "os": "Windows", "resolution": { "x": 1280, "y": 800 } }' 
),( 
   'purchase', '15', 
  '{ "amount": 500 }', 
   '{ "name": "Firefox", "os": "Windows", "resolution": { "x": 1280, "y": 800 } }' 
);
```
Now lets select everything:

SELECT \* FROM events;

#### Output:

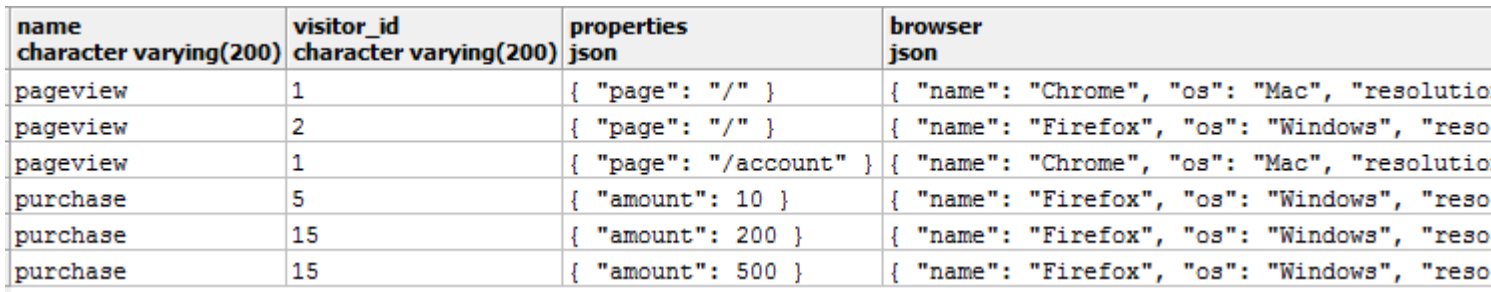

# **JSON operators + PostgreSQL aggregate functions**

Using the JSON operators, combined with traditional PostgreSQL aggregate functions, we can pull out whatever we want. You have the full might of an RDBMS at your disposal.

• Lets see browser usage:

```
 SELECT browser->>'name' AS browser, 
  count(browser) 
  FROM events 
   GROUP BY browser->>'name';
```
Output:

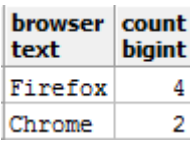

• Total revenue per visitor:

```
 SELECT visitor_id, SUM(CAST(properties->>'amount' AS integer)) AS total 
 FROM events 
WHERE CAST(properties->>'amount' AS integer) > 0
 GROUP BY visitor_id;
```
### Output:

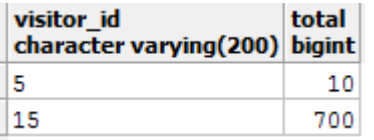

• Average screen resolution

```
 SELECT AVG(CAST(browser->'resolution'->>'x' AS integer)) AS width, 
  AVG(CAST(browser->'resolution'->>'y' AS integer)) AS height 
 FROM events;
```
### Output:

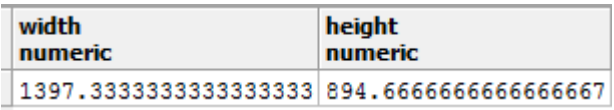

More examples and documentation [here](http://schinckel.net/2014/05/25/querying-json-in-postgres/) and [here](http://clarkdave.net/2013/06/what-can-you-do-with-postgresql-and-json/).

Read JSON Support online:<https://riptutorial.com/postgresql/topic/1034/json-support>

# **Chapter 19: Postgres cryptographic functions**

## **Introduction**

In Postgres, cryptographic functions can be unlocked by using pgcrypto module. CREATE EXTENSION pgcrypto;

# **Examples**

**digest**

DIGEST() functions generate a binary hash of the given data. This **can** be used to create a random hash.

Usage: digest (data text, type text) returns bytea

Or: digest (data bytea, type text) returns bytea

Examples:

- SELECT DIGEST('1', 'sha1')
- SELECT DIGEST(CONCAT(CAST(current\_timestamp AS TEXT), RANDOM()::TEXT), 'sha1')

Read Postgres cryptographic functions online: <https://riptutorial.com/postgresql/topic/9230/postgres-cryptographic-functions>

# **Chapter 20: Postgres Tip and Tricks**

## **Examples**

### **DATEADD alternative in Postgres**

- SELECT CURRENT\_DATE + '1 day'::INTERVAL
- SELECT '1999-12-11'::TIMESTAMP + '19 days'::INTERVAL
- SELECT '1 month'::INTERVAL + '1 month 3 days'::INTERVAL

### **Comma seperated values of a column**

```
SELECT 
    string_agg(<TABLE_NAME>.<COLUMN_NAME>, ',') 
FROM 
     <SCHEMA_NAME>.<TABLE_NAME> T
```
### **Delete duplicate records from postgres table**

```
DELETE 
    FROM <SCHEMA_NAME>.<Table_NAME> 
WHERE 
     ctid NOT IN 
         \left( SELECT 
             MAX(ctid) 
         FROM 
             <SCHEMA_NAME>.<TABLE_NAME> 
         GROUP BY 
             <SCHEMA_NAME>.<TABLE_NAME>.* 
          ) 
;
```
**Update query with join between two tables alternative since Postresql does not support join in update query.**

```
 update <SCHEMA_NAME>.<TABLE_NAME_1> AS A 
 SET <COLUMN_1> = True 
 FROM <SCHEMA_NAME>.<TABLE_NAME_2> AS B 
 WHERE 
     A.<COLUMN_2> = B.<COLUMN_2> AND 
     A.<COLUMN_3> = B.<COLUMN_3>
```
**Difference between two date timestamps month wise and year wise**

Monthwise difference between two dates(timestamp)

select (

```
 (DATE_PART('year', AgeonDate) - DATE_PART('year', tmpdate)) * 12 
+ (DATE_PART('month', AgeonDate) - DATE_PART('month', tmpdate)) 
\qquad \qquadfrom dbo."Table1"
```
Yearwise difference between two dates(timestamp)

select (DATE\_PART('year', AgeonDate) - DATE\_PART('year', tmpdate)) from dbo."Table1"

### **Query to Copy/Move/Transafer table data from one database to other database table with same schema**

#### First Execute

CREATE EXTENSION DBLINK;

#### Then

```
INSERT INTO 
    <SCHEMA_NAME>.<TABLE_NAME_1> 
SELECT * 
FROM 
     DBLINK( 
     'HOST=<IP-ADDRESS> USER=<USERNAME> PASSWORD=<PASSWORD> DBNAME=<DATABASE>', 
     'SELECT * FROM <SCHEMA_NAME>.<TABLE_NAME_2>') 
    AS <TABLE_NAME> 
     ( 
    <COLUMN_1> <DATATYPE_1>, 
     <COLUMN_1> <DATATYPE_2>, 
     <COLUMN_1> <DATATYPE_3> 
     );
```
Read Postgres Tip and Tricks online: [https://riptutorial.com/postgresql/topic/7433/postgres-tip-and](https://riptutorial.com/postgresql/topic/7433/postgres-tip-and-tricks)[tricks](https://riptutorial.com/postgresql/topic/7433/postgres-tip-and-tricks)

# **Chapter 21: PostgreSQL High Availability**

## **Examples**

**Replication in PostgreSQL**

- **Configuring the Primary Server**
	- Requirements:
		- Replication User for replication activities
		- Directory to store the WAL archives
	- Create Replication user

createuser -U postgres replication -P -c 5 --replication

 + option -P will prompt you for new password + option -c is for maximum connections. 5 connections are enough for replication + -replication will grant replication privileges to the user

○ Create a archive directory in data directory

mkdir \$PGDATA/archive

○ Edit the pg\_hba.conf file

This is host base authentication file, contains the setting for client autherntication. Add below entry:

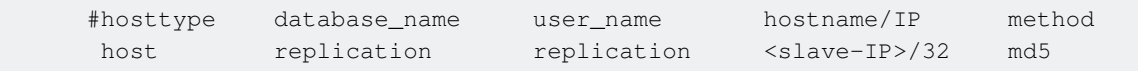

### ○ Edit the postgresql.conf file

This is the configuration file of PostgreSQL.

wal\_level = hot\_standby

This parameter decides the behavior of slave server.

`hot\_standby` logs what is required to accept read only queries on slave server.

`streaming` logs what is required to just apply the WAL's on slave.

`archive` which logs what is required for archiving.

archive\_mode=on

This parameters allows to send WAL segments to archive location using

```
archive_command parameter.
```
archive\_command = 'test ! -f /path/to/archivedir/%f && cp %p /path/to/archivedir/%f'

Basically what above archive\_command does is it copies the WAL segments to archive directory.

 $wall$  senders = 5 This is maximum number of WAL sender processes.

Now restart the primary server.

#### **Backing up the primay server to the slave server** •

Before making changes on the server stop the primary server.

Important: Don't start the service again until all configuration and backup steps are complete. You must bring up the standby server in a state where it is ready to be a backup server. This means that all configuration settings must be in place and the databases must be already synchronized. Otherwise, streaming replication will fail to start`

#### **Now run the pg\_basebackup utility** •

pg\_basebackup utility copies the data from primary server data directory to slave data directory.

```
$ pg_basebackup -h <primary IP> -D /var/lib/postgresql/<version>/main -U replication -v -P 
--xlog-method=stream
```
-D: This is tells pg\_basebackup where to the initial backup

-h: Specifies the system where to look for the primary server

 -xlog-method=stream: This will force the pg\_basebackup to open another connection and stream enough xlog while backup is running. It also ensures that fresh backup can be started without failing back

to using an archive.

#### **Configuring the standby server** •

To configure the standby server, you'll edit postgresql.conf and create a new configuration file named recovery.conf.

hot\_standby = on

This specifies whether you are allowed to run queries while recovering

#### ○ Creating recovery.conf file

standby\_mode = on

Set the connection string to the primary server. Replace with the external IP address of the primary server. Replace with the password for the user named replication
`primary\_conninfo = 'host= port=5432 user=replication password='

(Optional) Set the trigger file location:

trigger\_file = '/tmp/postgresql.trigger.5432'

The trigger file path that you specify is the location where you can add a file when you want the system to fail over to the standby server. The presence of the file "triggers" the failover. Alternatively, you can use the pg\_ctl promote command to trigger failover.

### **• Start the standby server**

You now have everything in place and are ready to bring up the standby server

### **Attribution**

This article is substantially derived from and attributed to [How to Set Up PostgreSQL for High](https://cloud.google.com/solutions/setup-postgres-hot-standby#create_a_user_for_replication) [Availability and Replication with Hot Standby,](https://cloud.google.com/solutions/setup-postgres-hot-standby#create_a_user_for_replication) with minor changes in formatting and examples and some text deleted. The source was published under the [Creative Commons Public License 3.0,](https://creativecommons.org/licenses/by/3.0/) which is maintained here.

Read PostgreSQL High Availability online: [https://riptutorial.com/postgresql/topic/5478/postgresql](https://riptutorial.com/postgresql/topic/5478/postgresql-high-availability)[high-availability](https://riptutorial.com/postgresql/topic/5478/postgresql-high-availability)

# **Chapter 22: Programming with PL/pgSQL**

## **Remarks**

PL/pgSQL is PostgreSQL's built-in programming language for writing functions which run within the database itself, known as stored procedures in other databases. It extends SQL with loops, conditionals, and return types. Though its syntax may be strange to many developers it is much faster than anything running on the application server because the overhead of connecting to the database is eliminated, which is particularly useful when you would otherwise need to execute a query, wait for the result, and submit another query.

Though many other procedural languages exist for PostgreSQL, such as PL/Python, PL/Perl, and PLV8, PL/pgSQL is a common starting point for developers who want to write their first PostgreSQL function because its syntax builds on SQL. It is also similar to PL/SQL, Oracle's native procedural language, so any developer familiar with PL/SQL will find the language familiar, and any developer who intends to develop Oracle applications in the future but wants to start with a free database can transition from PL/pgSQL to PL/SQL with relative ease.

It should be emphasized that other procedural languages exist and PL/pgSQL is not necessarily superior to them in any way, including speed, but examples in PL/pgSQL can serve as a common reference point for other languages used for writing PostgreSQL functions. PL/pgSQL has the most tutorials and books of all the PLs and can be a springboard to learning the languages with less documentation.

Here are links to some free guides and books on PL/pgSQL:

- The official documentation: <https://www.postgresql.org/docs/current/static/plpgsql.html>
- w3resource.com tutorial:<http://www.w3resource.com/PostgreSQL/pl-pgsql-tutorial.php>
- postgres.cz tutorial: http://postgres.cz/wiki/PL/pgSQL (en)
- PostgreSQL Server Programming, 2nd Edition: [https://www.packtpub.com/big-data-and](https://www.packtpub.com/big-data-and-business-intelligence/postgresql-server-programming-second-edition)[business-intelligence/postgresql-server-programming-second-edition](https://www.packtpub.com/big-data-and-business-intelligence/postgresql-server-programming-second-edition)
- PostgreSQL Developer's Guide: [https://www.packtpub.com/big-data-and-business](https://www.packtpub.com/big-data-and-business-intelligence/postgresql-developers-guide)[intelligence/postgresql-developers-guide](https://www.packtpub.com/big-data-and-business-intelligence/postgresql-developers-guide)

## **Examples**

**Basic PL/pgSQL Function**

#### A simple PL/pgSQL function:

```
CREATE FUNCTION active_subscribers() RETURNS bigint AS $$ 
DECLARE 
    -- variable for the following BEGIN ... END block
    subscribers integer; 
BEGIN 
     -- SELECT must always be used with INTO
```

```
SELECT COUNT(user_id) INTO subscribers FROM users WHERE subscribed;
     -- function result 
    RETURN subscribers; 
EXCEPTION
     -- return NULL if table "users" does not exist 
     WHEN undefined_table 
     THEN RETURN NULL; 
END; 
$$ LANGUAGE plpgsql;
```
This could have been achieved with just the SQL statement but demonstrates the basic structure of a function.

To execute the function do:

```
select active_subscribers();
```
**PL/pgSQL Syntax**

```
CREATE [OR REPLACE] FUNCTION functionName (someParameter 'parameterType') 
RETURNS 'DATATYPE' 
AS $_block_name_$ 
DECLARE 
     --declare something 
BEGIN 
     --do something 
     --return something 
END; 
$_block_name_$ 
LANGUAGE plpgsql;
```
### **RETURNS Block**

Options for returning in a PL/pgSQL function:

- Datatype [List of all datatypes](https://www.postgresql.org/docs/9.6/static/datatype.html)
- Table(column\_name column\_type, ...)
- Setof 'Datatype' or 'table\_column'

#### **custom exceptions**

creating custom exception 'P2222':

```
create or replace function s164() returns void as 
$5begin 
raise exception using message = 'S 164', detail = 'D 164', hint = 'H 164', errcode = 'P2222';
end; 
$$ language plpgsql 
;
```
creating custom exception not assigning errm:

```
create or replace function s165() returns void as 
$5begin 
raise exception '%','nothing specified'; 
end; 
$$ language plpgsql 
;
```
#### calling:

t=# do  $$5$ declare \_t text; begin perform s165(); exception when SQLSTATE 'P0001' then raise info '%','state P0001 caught: '||SQLERRM; perform s164(); end;  $$S$ ; INFO: state P0001 caught: nothing specified ERROR: S 164 DETAIL: D 164 HINT: H 164 CONTEXT: SQL statement "SELECT s164()" PL/pgSQL function inline\_code\_block line 7 at PERFORM

here custom P0001 processed, and P2222, not, aborting the execution.

Also it makes huge sense to keep a table of exceptions, like here: <http://stackoverflow.com/a/2700312/5315974>

Read Programming with PL/pgSQL online: <https://riptutorial.com/postgresql/topic/5299/programming-with-pl-pgsql>

# **Chapter 23: Recursive queries**

## **Introduction**

There are no real recursive querys!

## **Examples**

**Sum of Integers**

```
WITH RECURSIVE t(n) AS ( 
    VALUES (1) 
  UNION ALL 
    SELECT n+1 FROM t WHERE n < 100 
) 
SELECT sum (n) FROM t;
```
[Link to Documentation](https://www.postgresql.org/docs/9.6/static/queries-with.html)

Read Recursive queries online:<https://riptutorial.com/postgresql/topic/9025/recursive-queries>

# **Chapter 24: Role Management**

## **Syntax**

- CREATE ROLE name [ [ WITH ] option [ ... ] ]
- CREATE USER name [ [ WITH ] option [ ... ] ]
- where option can be: SUPERUSER | NOSUPERUSER | CREATEDB | NOCREATEDB | CREATEROLE | NOCREATEROLE | CREATEUSER | NOCREATEUSER | INHERIT | NOINHERIT | LOGIN | NOLOGIN | CONNECTION LIMIT connlimit | [ ENCRYPTED | UNENCRYPTED ] PASSWORD 'password' | VALID UNTIL 'timestamp' | IN ROLE role\_name [, ...] | IN GROUP role\_name [, ...] | ROLE role\_name [, ...] | ADMIN role\_name [, ...] | USER role\_name [, ...] | SYSID uid

### **Examples**

**Create a user with a password**

Generally you should avoid using the default database role (often postgres) in your application. You should instead create a user with lower levels of privileges. Here we make one called niceusername and give it a password very-strong-password

CREATE ROLE niceusername with PASSWORD 'very-strong-password' LOGIN;

The problem with that is that queries typed into the  $_{psq1}$  console get saved in a history file .psql\_history in the user's home directory and may as well be logged to the PostgreSQL database server log, thus exposing the password.

To avoid this, use the  $\gamma_{\text{password}}$  command to set the user password. If the user issuing the command is a superuser, the current password will not be asked. (Must be superuser to alter passwords of superusers)

```
CREATE ROLE niceusername with LOGIN; 
\password niceusername
```
### **Create Role and matching database**

To support a given application, you often create a new role and database to match.

The shell commands to run would be these:

```
$ createuser -P blogger 
Enter password for the new role: ******** 
Enter it again: ******** 
$ createdb -O blogger blogger
```
This assumes that  $pq_{hba.comf}$  has been properly configured, which probably looks like this:

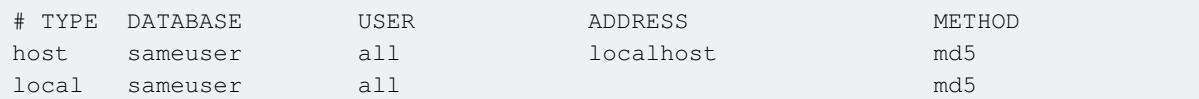

**Grant and Revoke Privileges.**

Suppose, that we have three users :

- 1. The Administrator of the database > admin
- 2. The application with a full access for her data > read\_write
- 3. The read only access > read\_only

```
--ACCESS DB 
REVOKE CONNECT ON DATABASE nova FROM PUBLIC; 
GRANT CONNECT ON DATABASE nova TO user;
```
With the above queries, untrusted users can no longer connect to the database.

```
--ACCESS SCHEMA 
REVOKE ALL ON SCHEMA public FROM PUBLIC; 
GRANT USAGE ON SCHEMA public TO user;
```
The next set of queries revoke all privileges from unauthenticated users and provide limited set of privileges for the read\_write user.

--ACCESS TABLES REVOKE ALL ON ALL TABLES IN SCHEMA public FROM PUBLIC ; GRANT SELECT ON ALL TABLES IN SCHEMA public TO read\_only ; GRANT SELECT, INSERT, UPDATE, DELETE ON ALL TABLES IN SCHEMA public TO read\_write ; GRANT ALL ON ALL TABLES IN SCHEMA public TO admin ; --ACCESS SEQUENCES REVOKE ALL ON ALL SEQUENCES IN SCHEMA public FROM PUBLIC; GRANT SELECT ON ALL SEQUENCES IN SCHEMA public TO read\_only; -- allows the use of CURRVAL GRANT UPDATE ON ALL SEQUENCES IN SCHEMA public TO read\_write; -- allows the use of NEXTVAL and SETVAL. GRANT USAGE ON ALL SEQUENCES IN SCHEMA public TO read\_write; -- allows the use of CURRVAL and NEXTVAL GRANT ALL ON ALL SEQUENCES IN SCHEMA public TO admin;

#### **Alter default search\_path of user**

With the below commands, user's default search path can be set.

1. Check search path before set default schema.

```
postgres=# \c postgres user1 
You are now connected to database "postgres" as user "user1". 
postgres=> show search_path; 
  search_path 
---------------- 
  "$user",public
```
(1 row)

2. Set search\_path with alter user command to append a new schema my\_schema

postgres=> \c postgres postgres You are now connected to database "postgres" as user "postgres". postgres=# alter user user1 set search\_path='my\_schema, "\$user", public'; ALTER ROLE

3. Check result after execution.

```
postgres=# \c postgres user1 
Password for user user1:
You are now connected to database "postgres" as user "user1". 
postgres=> show search_path; 
 search_path 
------------- 
 my_schema, "$user", public 
(1 row)
```
#### Alternative:

```
postgres=# set role user1; 
postgres=# show search_path; 
 search_path 
------------- 
 my_schema, "$user", public 
(1 row)
```
**Grant access privileges on objects created in the future.**

Suppose, that we have three users :

- 1. The Administrator of the database  $>$  adminity
- 2. The application with a full access for her data  $>$  read\_write
- 3. The read only access  $>$  read\_only

With below queries, you can set access privileges on objects created in the future in specified schema.

```
ALTER DEFAULT PRIVILEGES IN SCHEMA myschema GRANT SELECT ON TABLES TO
read_only; 
ALTER DEFAULT PRIVILEGES IN SCHEMA myschema GRANT SELECT,INSERT,DELETE,UPDATE ON TABLES TO 
read_write; 
ALTER DEFAULT PRIVILEGES IN SCHEMA myschema GRANT ALL ON TABLES TO 
admin;
```
#### Or, you can set access privileges on objects created in the future by specified user.

ALTER DEFAULT PRIVILEGES FOR ROLE admin GRANT SELECT ON TABLES TO read\_only;

### **Create Read Only User**

CREATE USER readonly WITH ENCRYPTED PASSWORD 'yourpassword'; GRANT CONNECT ON DATABASE <database\_name> to readonly;

GRANT USAGE ON SCHEMA public to readonly; GRANT SELECT ON ALL SEQUENCES IN SCHEMA public TO readonly; GRANT SELECT ON ALL TABLES IN SCHEMA public TO readonly;

Read Role Management online:<https://riptutorial.com/postgresql/topic/1572/role-management>

# **Chapter 25: SELECT**

## **Examples**

### **SELECT using WHERE**

In this topic we will base on this table of users :

```
CREATE TABLE sch_test.user_table 
( 
  id serial NOT NULL, 
  username character varying, 
  pass character varying, 
  first_name character varying(30), 
 last_name character varying(30),
  CONSTRAINT user_table_pkey PRIMARY KEY (id) 
) 
+----+------------+-----------+----------+------+ 
| id | first_name | last_name | username | pass | 
+----+------------+-----------+----------+------+ 
| 1 | hello | world | hello | word | 
  +----+------------+-----------+----------+------+ 
| 2 | root | me | root | toor | 
   +----+------------+-----------+----------+------+
```
#### **Syntax**

#### Select every thing:

SELECT \* FROM schema\_name.table\_name WHERE <condition>;

#### Select some fields :

SELECT field1, field2 FROM schema\_name.table\_name WHERE <condition>;

#### **Examples**

```
-- SELECT every thing where id = 1
SELECT * FROM schema_name.table_name WHERE id = 1;
-- SELECT id where username = ? and pass = ? 
SELECT id FROM schema_name.table_name WHERE username = 'root' AND pass = 'toor'; 
-- SELECT first_name where id not equal 1 
SELECT first_name FROM schema_name.table_name WHERE id != 1;
```
#### Read SELECT online: <https://riptutorial.com/postgresql/topic/9528/select>

## **Chapter 26: Table Creation**

## **Examples**

**Table creation with Primary Key**

```
CREATE TABLE person ( 
    person_id BIGINT NOT NULL, 
    last_name VARCHAR(255) NOT NULL, 
    first_name VARCHAR(255), 
    address VARCHAR(255), 
    city VARCHAR(255), 
    PRIMARY KEY (person_id) 
);
```
Alternatively, you can place the  $PRLMARY KEXP$  constraint directly in the column definition:

```
CREATE TABLE person ( 
   person_id BIGINT NOT NULL PRIMARY KEY, 
    last_name VARCHAR(255) NOT NULL, 
    first_name VARCHAR(255), 
    address VARCHAR(255), 
    city VARCHAR(255) 
);
```
It is recommended that you use lower case names for the table and as well as all the columns. If you use upper case names such as **Person** you would have to wrap that name in double quotes ( "Person") in each and every query because PostgreSQL enforces case folding.

#### **Show table definition**

Open the  $psq1$  command line tool connected to the database where your table is. Then type the following command:

\d tablename

To get extended information type

```
\d+ tablename
```
If you have forgotten the name of the table, just type \d into psql to obtain a list of tables and views in the current database.

**Create table from select**

Let's say you have a table called person:

```
CREATE TABLE person (
```
https://riptutorial.com/ 74

```
 person_id BIGINT NOT NULL, 
     last_name VARCHAR(255) NOT NULL, 
    first_name VARCHAR(255),
    age INT NOT NULL, 
    PRIMARY KEY (person_id) 
);
```
You can create a new table of people over 30 like this:

CREATE TABLE people\_over\_30 AS SELECT \* FROM person WHERE age >  $30$ ;

### **Create unlogged table**

You can create unlogged tables so that you can make the tables considerably faster. Unlogged table skips writing write-ahead log which means it's not crash-safe and unable to replicate.

```
CREATE UNLOGGED TABLE person ( 
     person_id BIGINT NOT NULL PRIMARY KEY, 
     last_name VARCHAR(255) NOT NULL, 
     first_name VARCHAR(255), 
     address VARCHAR(255), 
     city VARCHAR(255) 
);
```
**Create a table that references other table.**

In this example, User Table will have a column that references the Agency table.

```
CREATE TABLE agencies ( -- first create the agency table
  id SERIAL PRIMARY KEY, 
   name TEXT NOT NULL 
) 
CREATE TABLE users ( 
  id SERIAL PRIMARY KEY, 
  agency_id NOT NULL INTEGER REFERENCES agencies(id) DEFERRABLE INITIALLY DEFERRED -- this is 
going to references your agency table. 
)
```
Read Table Creation online: <https://riptutorial.com/postgresql/topic/2430/table-creation>

# **Chapter 27: Triggers and Trigger Functions**

## **Introduction**

The trigger will be associated with the specified table or view and will execute the specified function function name when certain events occur.

## **Remarks**

Please use below link for complete overview of:

- **Triggers**: <https://www.postgresql.org/docs/current/static/sql-createtrigger.html>
- **Trigger Functions**: <https://www.postgresql.org/docs/current/static/plpgsql-trigger.html>

## **Examples**

#### **Basic PL/pgSQL Trigger Function**

This is a simple trigger function.

```
CREATE OR REPLACE FUNCTION my_simple_trigger_function() 
RETURNS trigger AS 
$BODY$ 
BEGIN
    -- TG_TABLE_NAME :name of the table that caused the trigger invocation 
IF (TG_TABLE_NAME = 'users') THEN 
     --TG_OP : operation the trigger was fired 
  IF (TG_OP = 'INSERT') THEN 
     --NEW.id is holding the new database row value (in here id is the id column in users 
table) 
     --NEW will return null for DELETE operations 
    INSERT INTO log_table (date_and_time, description) VALUES (now(), 'New user inserted. User 
ID: '|| NEW.id); 
    RETURN NEW; 
  ELSIF (TG_OP = 'DELETE') THEN 
     --OLD.id is holding the old database row value (in here id is the id column in users 
table) 
     --OLD will return null for INSERT operations 
    INSERT INTO log_table (date_and_time, description) VALUES (now(), 'User deleted.. User ID: 
' || OLD.id); 
    RETURN OLD; 
  END IF; 
RETURN null; 
END IF; 
END; 
$BODY$
```
LANGUAGE plpgsql VOLATILE COST 100;

Adding this trigger function to the users table

```
CREATE TRIGGER my_trigger 
AFTER INSERT OR DELETE 
ON users 
FOR EACH ROW 
EXECUTE PROCEDURE my_simple_trigger_function();
```
**Type of triggers**

## **Trigger can be specified to fire:**

- BEFORE the operation is attempted on a row insert, update or delete;
- AFTER the operation has completed insert, update or delete;
- INSTEAD OF the operation in the case of inserts, updates or deletes on a view.

# **Trigger that is marked:**

- FOR EACH ROW is called once for every row that the operation modifies;
- FOR EACH STATEMENT is called onde for any given operation.

## **Preparing to execute examples**

```
CREATE TABLE company ( 
 id SERIAL PRIMARY KEY NOT NULL, 
name TEXT NOT NULL,
    created_at TIMESTAMP, 
    modified_at TIMESTAMP DEFAULT NOW() 
) 
CREATE TABLE log ( 
   id SERIAL PRIMARY KEY NOT NULL, 
   table_name TEXT NOT NULL, 
    table_id TEXT NOT NULL, 
    description TEXT NOT NULL, 
    created_at TIMESTAMP DEFAULT NOW() 
)
```
# **Single insert trigger**

## **Step 1: create your function**

```
CREATE OR REPLACE FUNCTION add_created_at_function() 
  RETURNS trigger AS $BODY$ 
BEGIN 
  NEW.created_at := NOW(); 
  RETURN NEW; 
END $BODY$ 
LANGUAGE plpgsql;
```
### **Step 2: create your trigger**

CREATE TRIGGER add\_created\_at\_trigger BEFORE INSERT ON company FOR EACH ROW EXECUTE PROCEDURE add\_created\_at\_function();

### **Step 3: test it**

```
INSERT INTO company (name) VALUES ('My company'); 
SELECT * FROM company;
```
## **Trigger for multiple purpose**

### **Step 1: create your function**

```
CREATE OR REPLACE FUNCTION add_log_function() 
  RETURNS trigger AS $BODY$ 
DECLARE 
  vDescription TEXT; 
  vId INT; 
  vReturn RECORD; 
BEGIN 
     vDescription := TG_TABLE_NAME || ' '; 
      IF (TG_OP = 'INSERT') THEN 
        vId := NEW.id: vDescription := vDescription || 'added. Id: ' || vId; 
         vReturn := NEW; 
     ELSIF (TG_OP = 'UPDATE') THEN 
        vId := NEW.id; vDescription := vDescription || 'updated. Id: ' || vId; 
         vReturn := NEW; 
     ELSIF (TG_OP = 'DELETE') THEN 
         vId := OLD.id; 
         vDescription := vDescription || 'deleted. Id: ' || vId; 
         vReturn := OLD; 
     END IF; 
    RAISE NOTICE 'TRIGER called on % - Log: %', TG_TABLE_NAME, vDescription;
     INSERT INTO log 
         (table_name, table_id, description, created_at) 
         VALUES
```

```
 (TG_TABLE_NAME, vId, vDescription, NOW());
```
 RETURN vReturn; END \$BODY\$ LANGUAGE plpgsql;

## **Step 2: create your trigger**

CREATE TRIGGER add log trigger AFTER INSERT OR UPDATE OR DELETE ON company FOR EACH ROW EXECUTE PROCEDURE add\_log\_function();

## **Step 3: test it**

```
INSERT INTO company (name) VALUES ('Company 1'); 
INSERT INTO company (name) VALUES ('Company 2'); 
INSERT INTO company (name) VALUES ('Company 3'); 
UPDATE company SET name='Company new 2' WHERE name='Company 2'; 
DELETE FROM company WHERE name='Company 1';
SELECT * FROM log;
```
Read Triggers and Trigger Functions online: [https://riptutorial.com/postgresql/topic/6957/triggers](https://riptutorial.com/postgresql/topic/6957/triggers-and-trigger-functions)[and-trigger-functions](https://riptutorial.com/postgresql/topic/6957/triggers-and-trigger-functions)

# **Chapter 28: UPDATE**

## **Examples**

**Update all rows in a table**

You update all rows in table by simply providing a column\_name = value:

UPDATE person SET planet = 'Earth';

**Update all rows meeting a condition**

```
UPDATE person SET state = 'NY' WHERE city = 'New York';
```
### **Updating multiple columns in table**

You can update multiple columns in a table in the same statement, separating coleval pairs with commas:

```
UPDATE person 
   SET country = 'USA', 
       state = 'NY' 
WHERE city = 'New York';
```
### **Updating a table based on joining another table**

You can also update data in a table based on data from another table:

```
UPDATE person 
SET state_code = cities.state_code 
FROM cities 
WHERE cities.city = city;
```
Here we are joining the person city column to the cities city column in order to get the city's state code. This is then used to update the state\_code column in the person table.

Read UPDATE online: <https://riptutorial.com/postgresql/topic/3136/update>

## **Chapter 29: Window Functions**

## **Examples**

#### **generic example**

#### Preparing data:

```
create table wf_example(i int, t text,ts timestamptz, b boolean);
insert into wf_example select 1,'a','1970.01.01',true; 
insert into wf_example select 1,'a','1970.01.01',false; 
insert into wf_example select 1,'b','1970.01.01',false; 
insert into wf_example select 2,'b','1970.01.01',false; 
insert into wf_example select 3,'b','1970.01.01',false; 
insert into wf_example select 4,'b','1970.02.01',false; 
insert into wf_example select 5,'b','1970.03.01',false; 
insert into wf_example select 2,'c','1970.03.01',true;
```
#### Running:

```
select * 
   , dense_rank() over (order by i) dist_by_i 
   , lag(t) over () prev_t 
  , nth_value(i, 6) over () nth 
   , count(true) over (partition by i) num_by_i 
   , count(true) over () num_all 
   , ntile(3) over() ntile 
from wf_example 
;
```
#### Result:

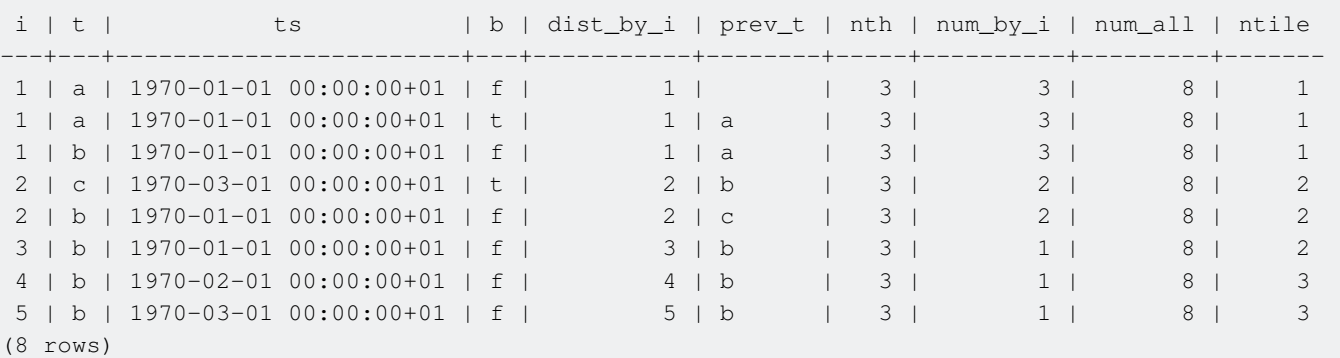

#### Explanation:

dist by i: dense\_rank() over (order by i) is like a row number per distinct values. Can be used for the number of distinct values of  $i$  (count (DISTINCT i) wold not work). Just use the maximum value.

prev t: lag(t) over () is a previous value of t over the whole window. mind that it is null for the first row.

nth: nth\_value(i, 6) over () is the value of sixth rows column i over the whole window num\_by\_i: count (true) over (partition by i) is an amount of rows for each value of i num\_all: count (true) over () is an amount of rows over a whole window ntile: ntile(3) over() splits the whole window to 3 (as much as possible) equal in quantity parts **column values vs dense\_rank vs rank vs row\_number**

[here](https://www.postgresql.org/docs/current/static/functions-window.html) you can find the functions.

With the table wf example created in previous example, run:

```
select i 
   , dense_rank() over (order by i) 
   , row_number() over () 
  , rank() over (order by i) 
from wf_example
```
#### The result is:

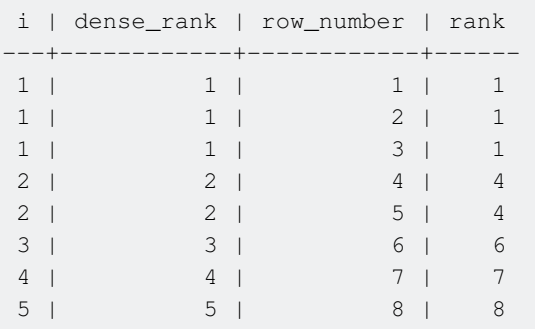

- dense\_rank orders **VALUES** of **i** by appearance in window. i=1 appears, so first row has dense rank, next and third i value does not change, so it is  $\text{dense\_rank}$  shows 1 - FIRST value not changed. fourth row  $i=2$ , it is second value of i met, so dense rank shows 2, andso for the next row. Then it meets value  $i=3$  at 6th row, so it show 3. Same for the rest two values of i. So the last value of  $_{\text{dense\_rank}}$  is the number of distinct values of i.
- row number orders **ROWS** as they are listed.
- rank Not to confuse with dense\_rank this function orders **ROW NUMBER** of **i** values. So it starts same with three ones, but has next value 4, which means  $i=2$  (new value) was met at row 4. Same  $i=3$  was met at row 6. Ftc...

Read Window Functions online:<https://riptutorial.com/postgresql/topic/7421/window-functions>

# **Credits**

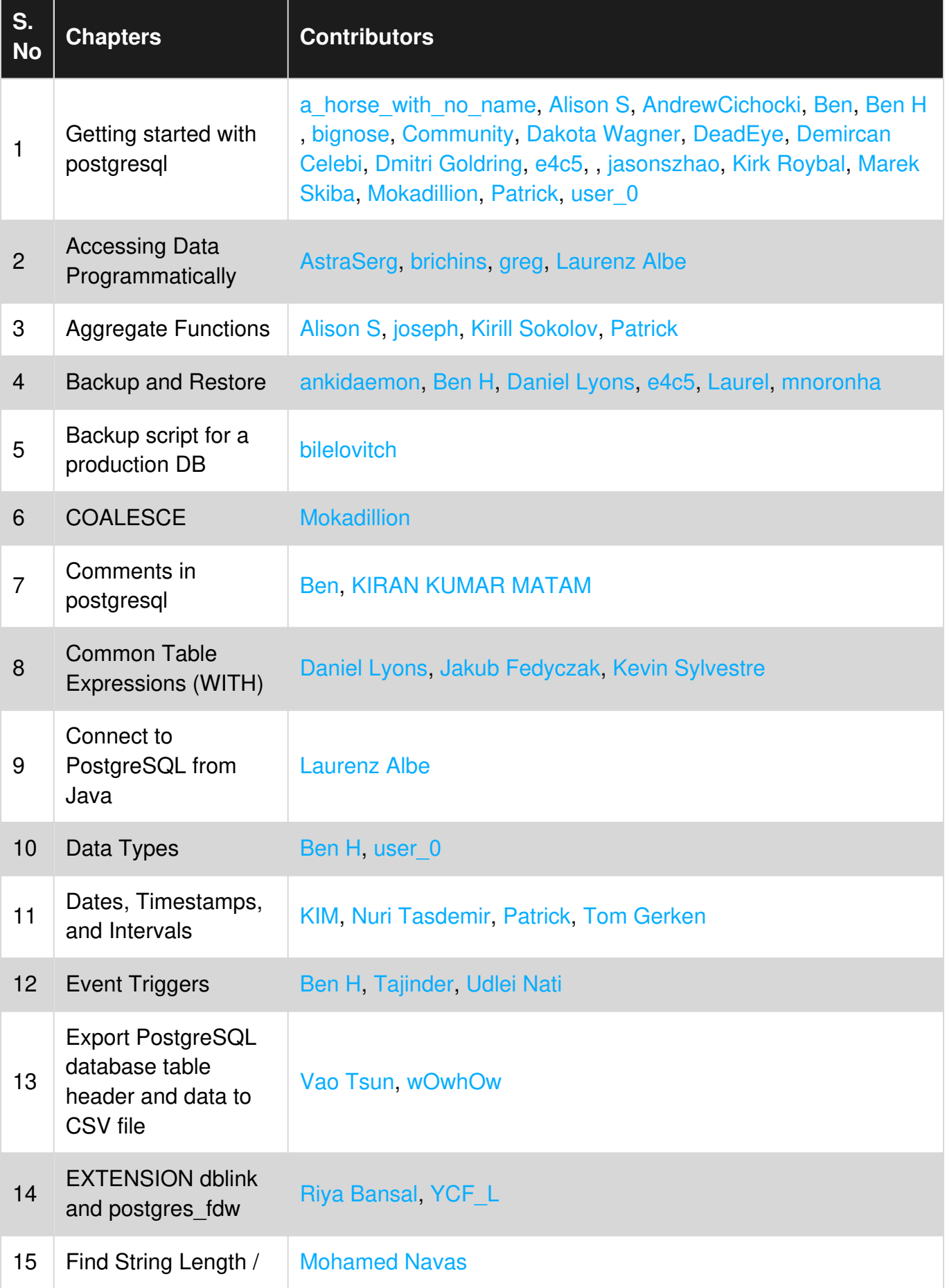

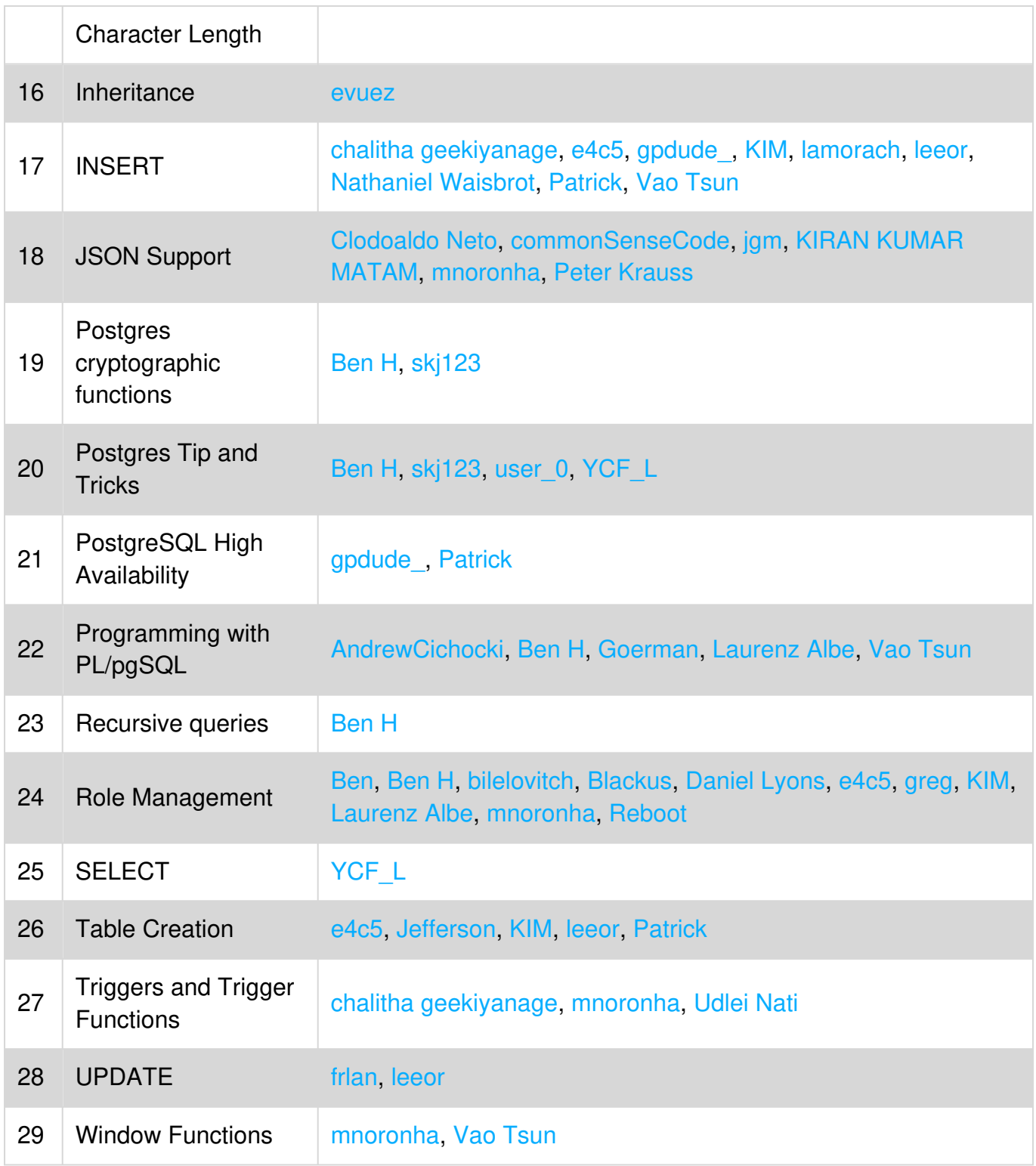